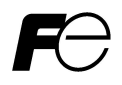

# $CC$ -link **FRENIC-ECO** CC-Link Interface Card " OPC-F1-CCL"

# **ACAUTION**

Thank you for purchasing our CC-Link Interface Card OPC-F1-CCL.

- This product is designed to connect the FRENIC-Eco series of inverters to CC-Link. Read through this instruction manual and be familiar with the handling procedure for correct use.
- Improper handling blocks correct operation or causes a short life or failure.
- Deliver this manual to the end user of the product. The end user should keep this manual in a safe place until the CC-Link Interface Card is discarded.
- For the usage of inverters, refer to the instruction manual prepared for the FRENIC-Eco series of inverters.

I

Copyright © 2006 Fuji Electric FA Components & Systems Co., Ltd.

All rights reserved.

No part of this publication may be reproduced or copied without prior written permission from Fuji Electric FA Components & Systems Co., Ltd.

All other product and company names mentioned in this manual are trademarks or registered trademarks of their respective holders.

The information contained herein is subject to change without prior notice for improvement.

# Preface

Thank you very much for purchasing CC-Link interface option "OPC-F1-CCL".

Use this instruction manual to connect CC-Link master (a sequencer manufactured by Mitsubishi Electric Co., Ltd., etc.) and the FRENIC-Eco through the CC-Link. Please, read through this manual carefully prior to use of the product to familiarize yourself with correct use. Improper handling may result in malfunction, shorter service life or failure.

Attestation logo mark

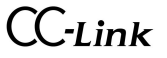

 This manual is designed to serve as a quick guide to the installation and operation of the CC-Link Interface Card. For the FRENIC-Eco and other optional functions, refer to the FRENIC-Eco User's Manual (MEH456□), RS-485 User's Manual (MEH448□).

If you have any questions about the product or this instruction manual, please contact the store or our nearest sales office.

# How this manual is organized

This manual is made up of chapters 1 through 14.

#### Chapter 1 Features

Gives an overview of the main features of the CC-Link Interface Card.

#### Chapter 2 Acceptance Inspection

Lists points to be checked upon delivery of the Card and precautions for transportation and storage of the Card. Also presents the appearance of the Card and provides information on how to obtain an EDS file.

#### Chapter 3 Installation

Provides instructions and precautions for installing the Card.

#### Chapter 4 Wiring and Cabling

Provides wiring and cabling instructions around the pluggable connector for the Card. Also gives the specifications for the cables.

#### Chapter 5 Procedure for Instruction of the Option

The procedure for introducing CC-Link option is described here.

#### Chapter 6 Function Code

Lists the inverter's function codes which are specific to CC-Link.

#### Chapter 7 Protective Operation

Operation when an abnormal telecommunication line is generated while operation command and the speed command given by way of CC-Link.

#### Chapter 8 Link Functions

Set content when the driving operation of the inverter is done by way of CC-Link.

#### Chapter 9 Communication bitween Sequencer

The buffer memory use address of the CC-Link master unit used by the inverter communication.

#### Chapter 10 Communication Specification

I/O signal and a remote register.

#### Chapter 11 Link Number / Data Format

Lists the CC-Link communication No and the communication data format.

#### Chapter 12 Aprication Program examples

The program example of controlling the inverter by the sequence program.

#### Chapter 13 Troubleshooting

Provides troubleshooting instructions for certain problems, e.g., when the inverter does not operate as ordered or when an alarm condition has been recognized.

#### Chapter 14 Specifications

Lists the general specifications and communications specifications.

#### Icons

The following icons are used throughout this manual.

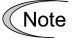

This icon indicates information which, if not heeded, can result in the product not operating to full efficiency, as well as information concerning incorrect operations and settings which can result in accidents.

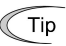

This icon indicates information that can prove handy when performing certain settings or operations.

 This icon indicates a reference to more detailed information.

# Table of Contents

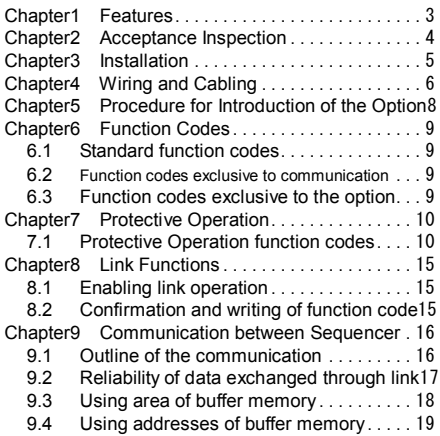

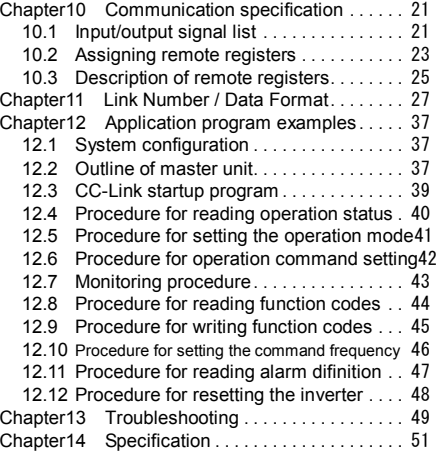

# Chapter1 Features

CC-Link is FA opening field network system that means Control&Communication Link. It is transmission speed 156kbps~10Mbps the CC-Link master unit is connected with the FRENIC-Eco CC-Link option card with a special cable. And the total extension are 100m~1,200m. Because the system from which the distance is demanded by the system from which the speed are demanded can use it in a wide area, a flexible system configuration becomes possible. This option card corresponds to Ver2.00 (enactment in January, 2003) that can send and receive not only profile Ver1.10 (communications protocol) that the CC-Link society is enacting so far but also more data.(The master bureau should also be doing for Ver2.00 when using it with Ver2.00.)

Installing this option card in FRENIC-Eco can do the following from the CC-Link master unit:

- ・Inputting operation and stop signals can be monitored.
- ・The frequency instruction can be set.
- ・State of driving can be monitored.

Forward operation, reverse operation,Y1~Y5 State of terminal, batch alarm, monitoring, Frequency setting completion, command code execution completed, alarm state, remote station ready, etc.

・Various states of inverter driving can be monitored.

Frequency instruction, output frequency, torque operation value, output current, output voltage, integrated operation time, etc.

・Each function code can be referred and be changed.

# Chapter2 Acceptance Inspection

Unpack the package and check that:

- (1) A CC-Link Card is contained in the package.
- (2) The DeviceNet Card has not been damaged during transportation--no defective electronic devices, dents, or warp.
- (3) The model name "OPC-F1-CCL" is printed on the DeviceNet Card. (See Figure 1.)

If you suspect the product is not working properly or if you have any questions about your product, contact your Fuji Electric representative.

This card corresponds to a soft version since 1300 of the FRENIC-Eco series inverters.

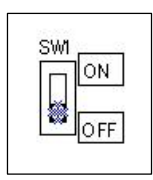

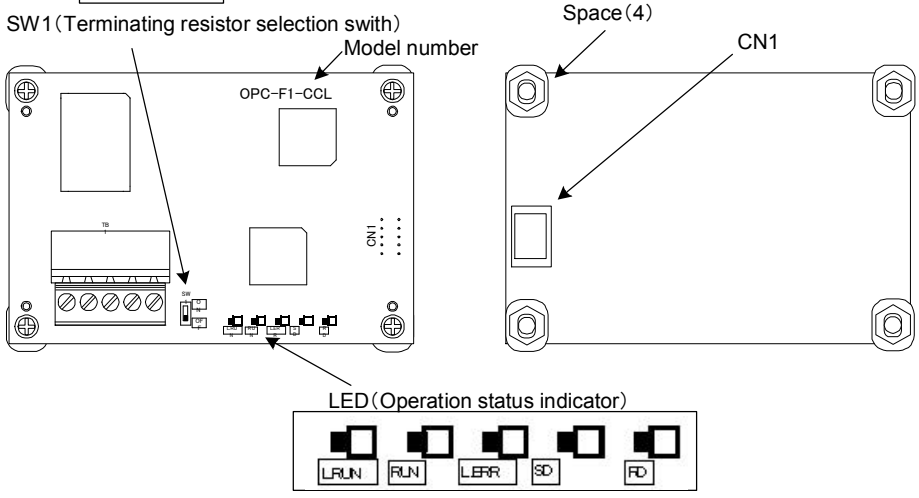

Figure1 Front of the Card Figure2 Back of the Card

# Chapter3 Installation

# **WARNING**

Turn the power off and wait for at least five minutes for models of 30 kW or below, or ten minutes for models of 37 kW or above, before starting installation. Further, check that the LED monitor is unlit, and check the DC link circuit voltage between the P (+) and N (-) terminals to be lower than 25 VDC.

### Otherwise, electric shock could occur.

# CAUTION

Do not touch any metallic part of the connector for the main unit (CN1) or any electronic component. Otherwise, electronic components may be damaged by static electricity. Also, the stain or adhesion of sweat or dust may adversely affect the contact reliability of the connector in the long run.

An accident could occur.

- (1) Remove the covers from the inverter to expose the control printed circuit (Figure 3).
	- For the removal instructions, refer to the FRENIC-Eco Instruction Manual (INR-SI47-0852□), Chapter 2, Section 2.3 "Wiring." (For ratings of 37 kW or above, also open the keypad enclosure.)
- (2) Insert four spacers and connector CN1 on the back of the OPC-F1-CCL (Figure 2) into the four spacer holes and Port A (CN4) on the inverter's control printed circuit board (PCB) (Figure 4), respectively.

Note Make sure, visually, that the spacers and CN1 are firmly inserted (Figure 5).

- (3) Install the wires for the OPC-F1-CCL.
	- For wiring instructions, see Chapter 4.
- (4) Put the covers back to its original position.
	- For the installation instructions, refer to the FRENIC-Eco Instruction Manual (INR-SI47-1059-E), Chapter 2, Section 2.3 "Wiring." (For ratings of 37 kW or above, also close the keypad enclosure.)

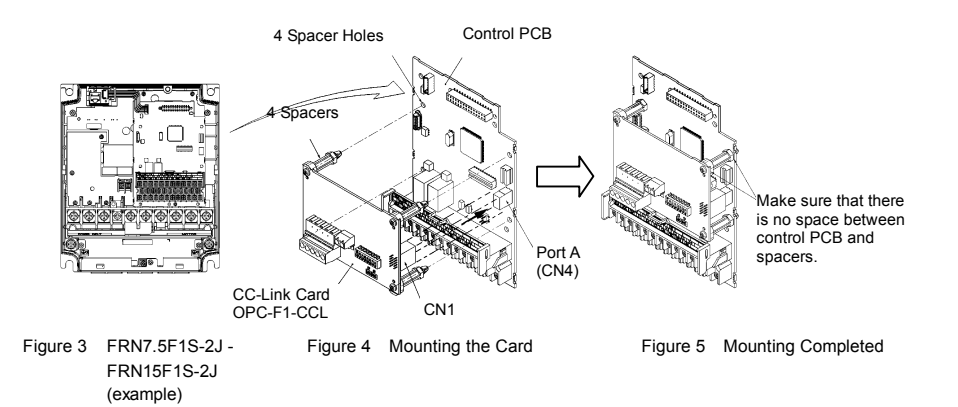

# Chapter4 Wiring and Cabling

The wiring and cabling diagram is shown on the page that follows. Observe the following precautions when connecting the product.

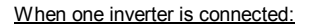

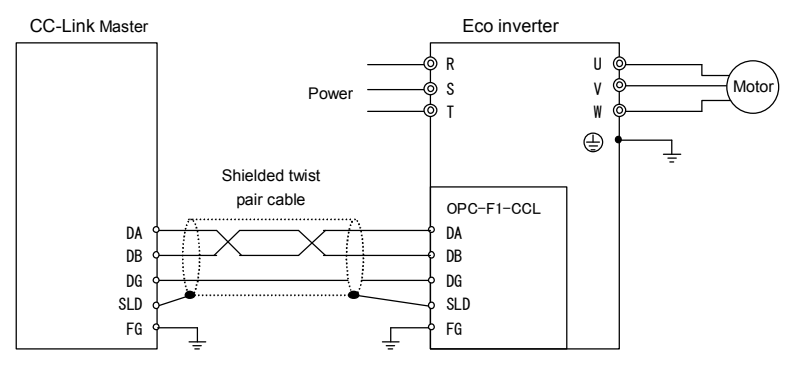

Figure 6 Inverter connection diagram (One unit)

Set SW1 to ON (With terminating resistor).

When two or more inverters are connected:....... For the number of connected units, refer to chapter 14.

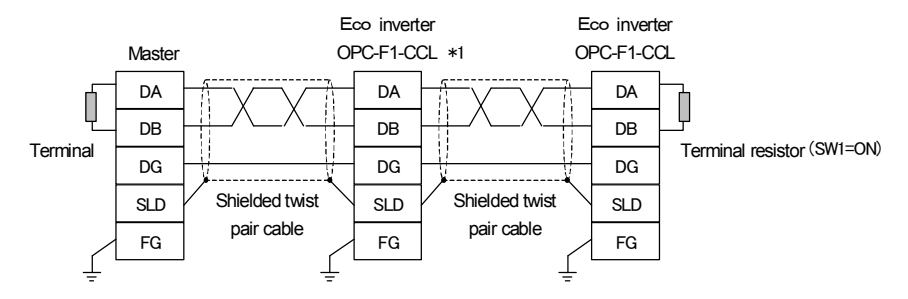

Figure 7 Inverter connection diagram (Two or more units) \*1) For the unit in the middle, set SW1 to OFF(Without terminating resistor).

[Precautions about connection]

(1) Use a special cable for the product. (Refer to chapter 14.)

Never use a soldered cable because it may cause disconnection or wire break.

(2) Wiring around the CC-Link pluggable connector

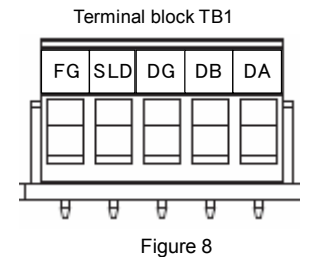

#### Table 1 Terminal board specifications

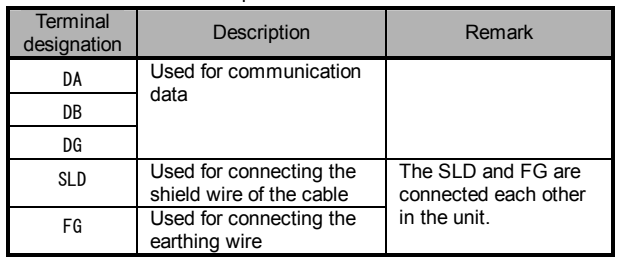

[Wiring around the grounding terminal (FG)]

Connecting the grounding terminal  $(\bigoplus G)$  on the inverter.

Applicable wire size :  $AWG24 \sim 12$  (0.2mm<sup>2</sup> $\sim$  2.5mm<sup>2</sup>)

Tightening torque  $\therefore$  0.5 $\sim$  0.6 [Nm]

Note For protection against external noise and prevention of failures, be sure to connect a grounding wire.

A typical pluggable connector meeting the specifications is MSTB 2.5/5-ST-5.08-AU made by Phoenix Contacts.

(3) Terminating resistor switch (SW1)

By ON or OFF of SW1, internal terminating resistor can be set.

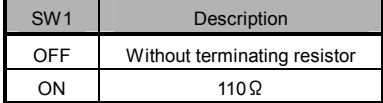

(4) Use the terminating resistors supplied with the PLC.

(5) Please refer to connected number in Chapter 14 for the maximum, connected number.

# Chapter5 Procedure for Introduction of the Option

The procedure for introducing CC-Link option is described here. Please prepare in the following steps:

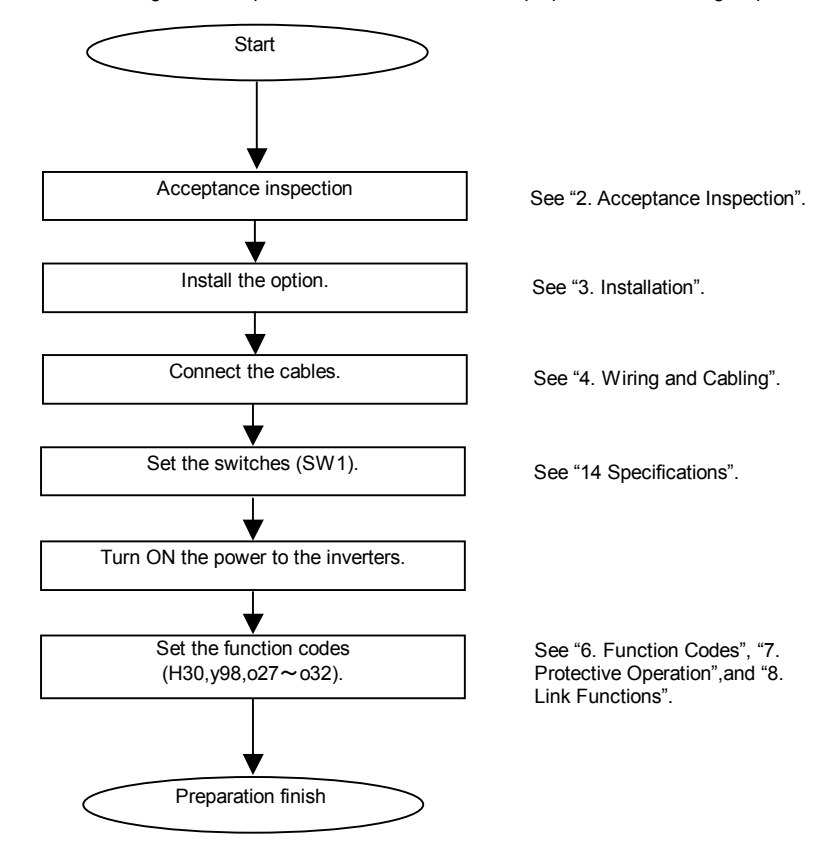

After the above steps have been done, the preparation for operating the inverters is complete.

Confirm the communication is normal after confirming the master side set with LED lit.

Refer to operation status indicate LED in Chapter 14 for lighting LED.

After the master side has been prepared, the inverters can be operated via CC-Link by setting RUN.

# **CAUTION**

·If the data of a function code is incorrect, the system may fall into a dangerous status. Recheck data whenever you have finished setting or writing data. An accident may occur.

# 6.1 Standard function codes

There are restrictions on the standard function codes that can be accessed from CC-Link. For further information, refer to the Link No. in chapter 8

### 6.2 Function codes exclusive to communication

A common data format (S-code, M-code, W-code, X-code and Z-code) can be used as the specifications exclusive to communication. The data relating to the command / monitoring are difined other than the standard function codes. For the details of the communication-exclusive function codes, refer to Chapter 5 of FRENIC-Eco RS485 User's Manual (MEH448). However, the following communication-exclusive function codes prohibit writing via CC-Link (allows reading).

### Table2 Communication-exclusive function codes that prohibit writing

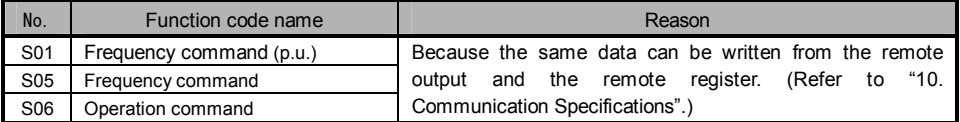

### 6.3 Function codes exclusive to the option

In the software exclusive to CC-Link option, the operations o27,o28 and o30 in addition to the standard function codes, are available as the function codes exclusive to the option.

| No.             | Function code name                                         | Setting range    | Setting if a failure has occurred                                                          |
|-----------------|------------------------------------------------------------|------------------|--------------------------------------------------------------------------------------------|
| 027             | Operation when a failure has<br>occurred                   | $0 - 15$         | The operation when the error is detected is selected.                                      |
| 028             | Communication failure when<br>a failure has occurred       | $0.0 - 60.0$ sec | Time set by the timer for continuing operation if a<br>communication failure has occurred. |
|                 |                                                            | $0.5 - 255$      | non operation                                                                              |
|                 |                                                            |                  | Occupying one station (CC-Link Ver.1.1)                                                    |
| 030             | Extended setting<br>(Multiple setting)                     | 2                | Occupying one station double (CC-Link Ver.2)                                               |
|                 |                                                            | 3                | Occupying one station quadrople (CC-Link Ver.2)                                            |
|                 |                                                            | 4                | Occupying one station octuple (CC-Link Ver.2)                                              |
| 0 <sup>31</sup> | CC-Link option<br>station number setting                   | $0 - 64$         | Sets station number (address)<br>(Setting value "0" is station number "1".)                |
|                 |                                                            | $65 - 255$       | Invalidity                                                                                 |
|                 |                                                            | <sup>0</sup>     | 156kbps                                                                                    |
|                 | CC-Link option<br><b>Transmission Baud rate</b><br>setting | 1                | 625kbps                                                                                    |
| 032             |                                                            | 2                | 2.5Mbps                                                                                    |
|                 |                                                            | 3                | 5Mbps                                                                                      |
|                 |                                                            | 4                | 10Mbps                                                                                     |
|                 |                                                            | $5 - 255$        | Invalidity                                                                                 |

Table3 Function codes exclusive to the option

For the details of the function code o27 and o28, refer to "7. Protective Operation".

The underlined part is a factory setting value.

# Chapter7 Protective Operation

# 7.1 Protective Operation function codes

This section describes how to operate if a failure of communication line occurs when the system is being operated by operation command and speed command given through the CC-Link.

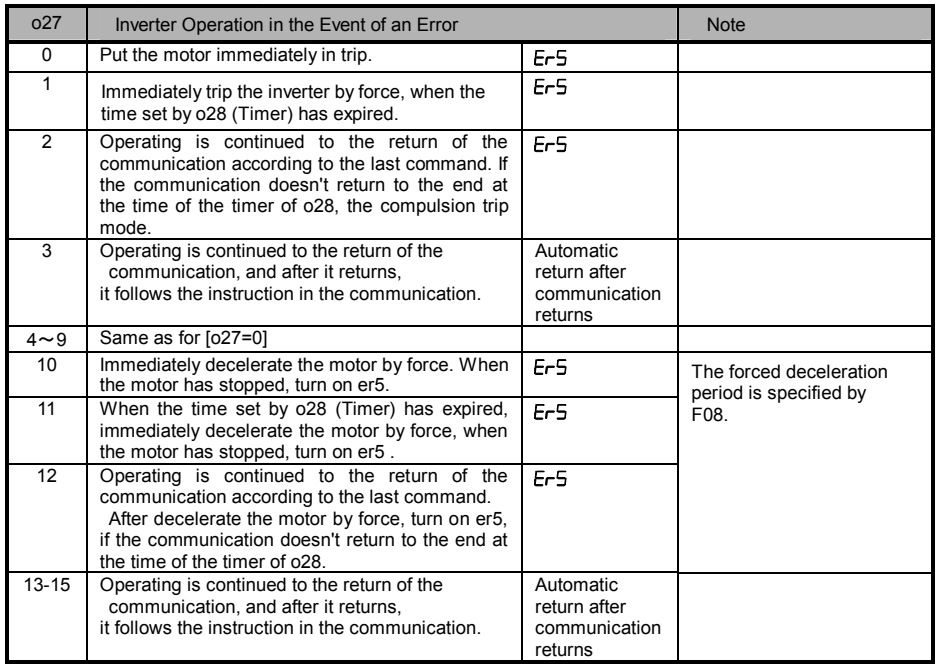

(1) The inverter operation to be performed if a CC-Link communication error occurs(o27).

\*1 Communication line failure factor:Time over error Option failure: When the MFP3 access error or the main body of the inverter and the communication error occurs, Er4 is generated. It doesn't relate to the setting value of o27.

\*2 Setting value of transmission Baud rate setting (o32) is reflected at the reset input (RST) or next power supply ON.

\*3 The factory values are all "0".

- (2) Communication failure when a failure has occurred (o28)
	- $0.0 60.0$  sec
- ●When the function code o27=0 (Mode in which the inverter is forced to immediately in trip in case of communication failure)

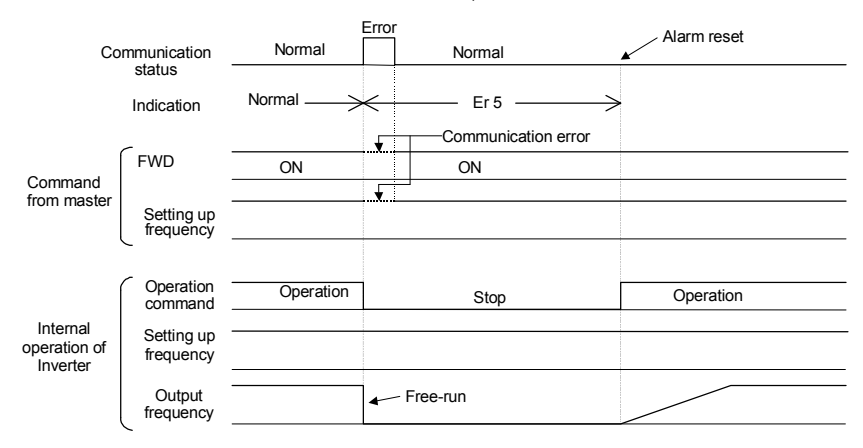

●When the function code o27=1 and o28=5.0 (Mode in which the inverter is forced to stop five seconds after a communication failure occurred)

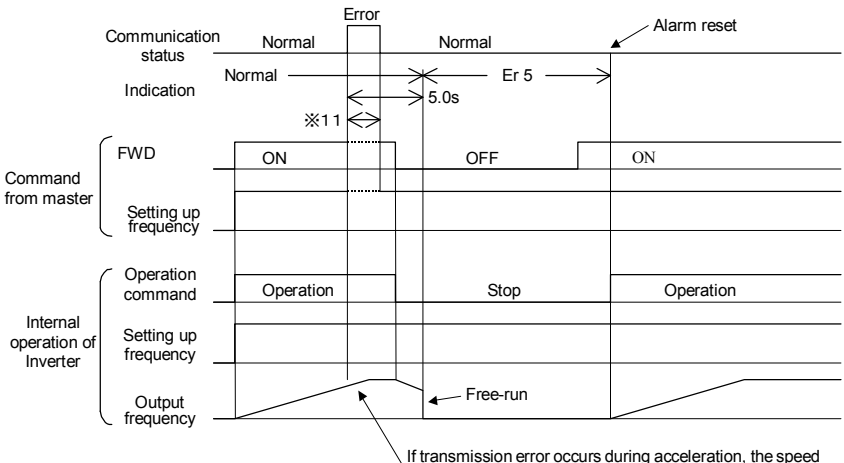

If transmission error occurs during acceleration, the speed accelerates up to the setting up frequency

●When the function code o27=2 and o28=5.0 (When communications is not recovered although five seconds elapsed from the occurrence of a communications failure , and an er8 trip occurs)

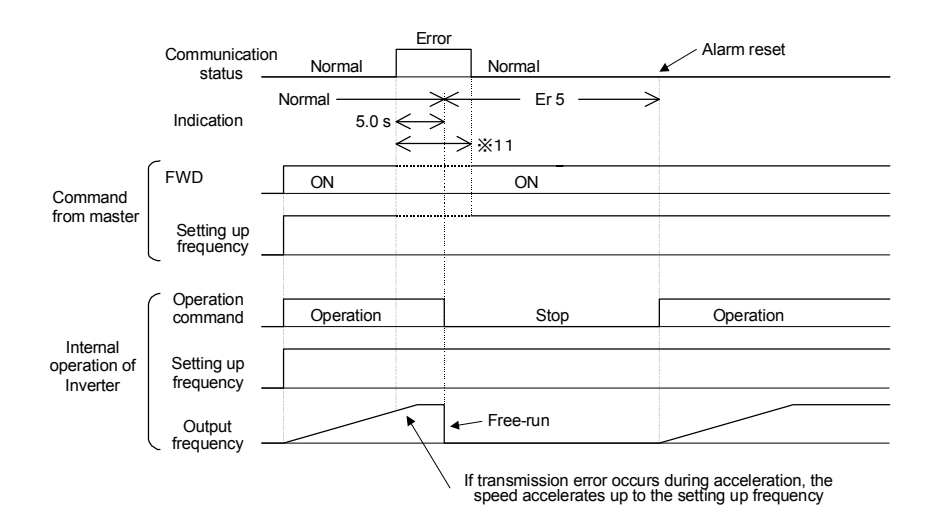

※11 For the period until communications is recovered, the command (command data, operation data) executed just before the communications failure had occurred is retained.

●When the function code o27=2 and o28=5.0 (When a communications failure occurred but communications was recovered within five seconds)

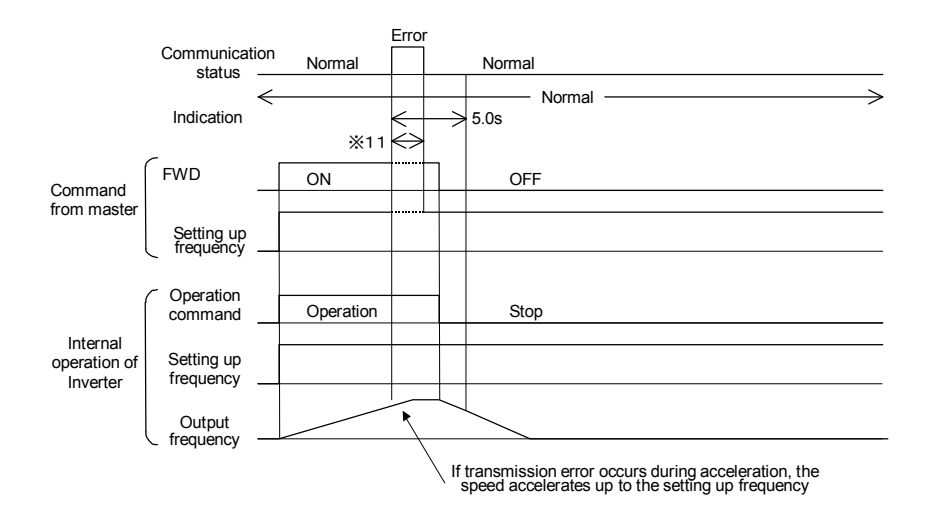

 $\bullet$  When the function code  $o27=3,13 \sim 15$  (Mode in which the inverter continues operating when a communication failure occurs)

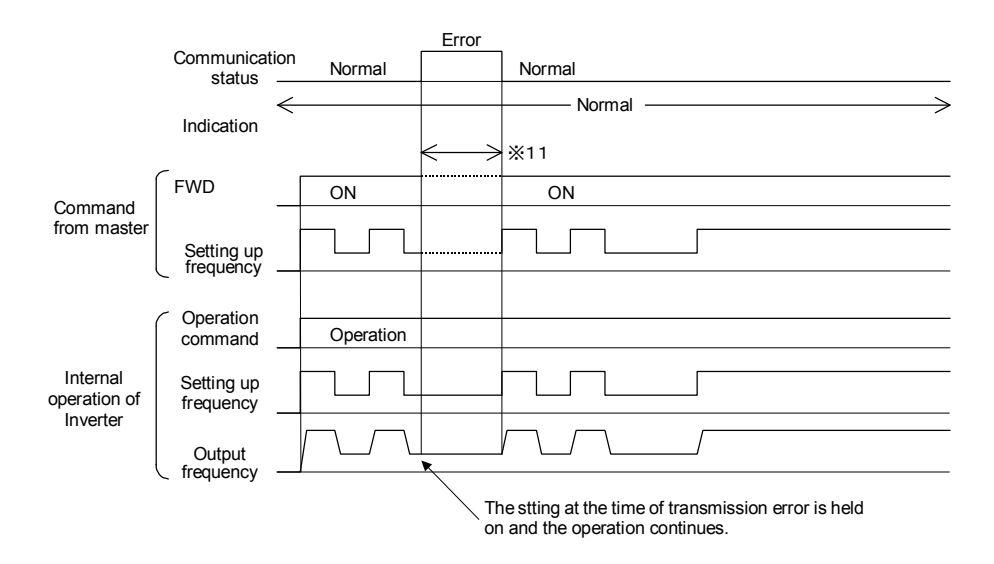

※11 For the period until communications is recovered, the command (command data, operation data) executed just before the communications failure had occurred is retained.

●When the function code o27=10 (Mode in which the inverter is forced to immediately stop when a communication failure occurs)

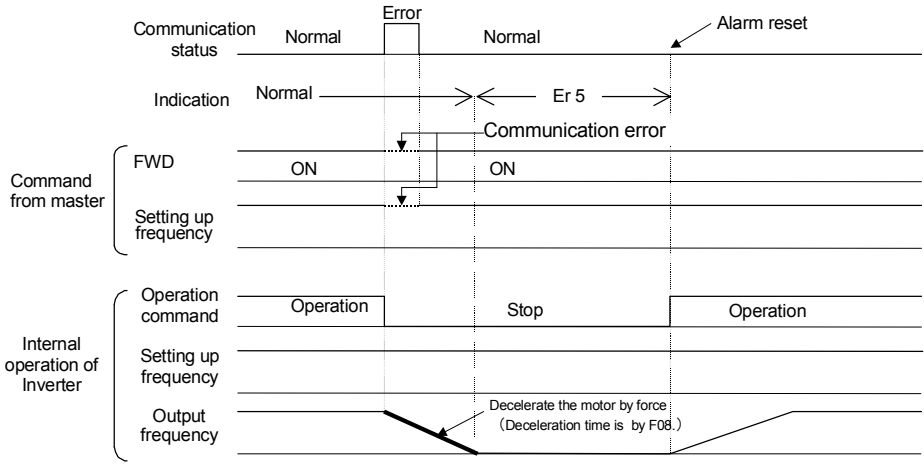

●When the function code o27=11 and o28=5.0 (Mode in which the inverter is forced to stop in 5 seconds when a communication failure occurs)

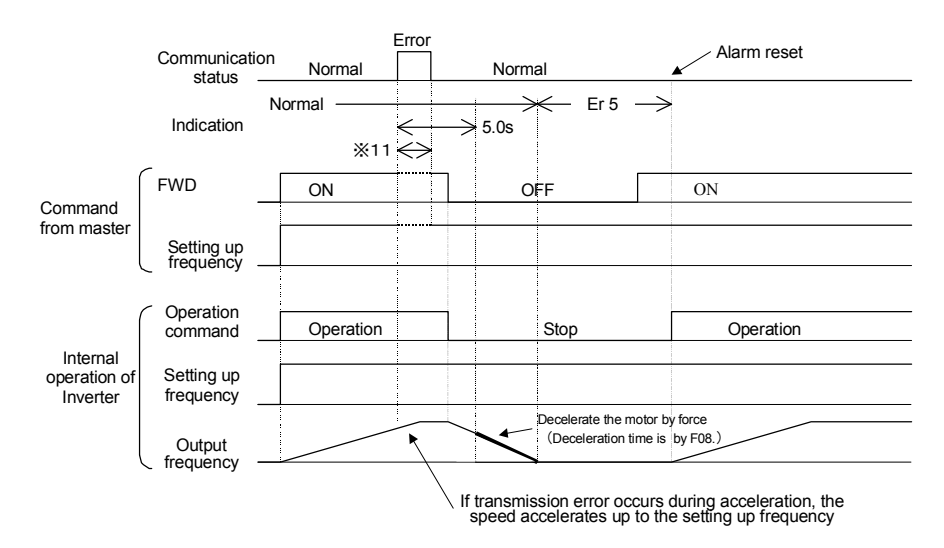

 $\bullet$ When the function code o27=12 and o28=5.0 (Mode in which the communication returned within five seconds, when a communication failure occurs)

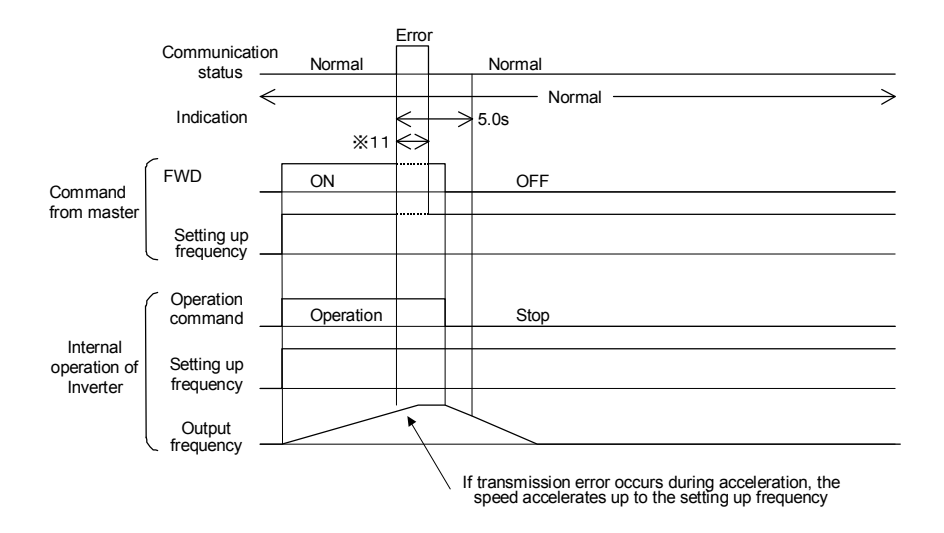

# Chapter8 Link Functions

The function code y98 "Bus Link function (Mode selection)" and the X function "24: operation selection through link [LE]" switch the validity (REM · LOC/COM) of command data (S area). Familiarize yourself with it together with the control block (Chapter 4 in the FRENIC-Eco User's Manual (MET456 $\square$ )).

# 8.1 Enabling link operation

When the inverter is operated through the CC-Link, the operation must be switched to "Operation through link enable" mode and "command through communication (other than 0)" must be selected by y98 "Bus Link function (Mode selection)". (Such a flexible system configuration as operation command sent from the terminal board and speed command sent through communication is enabled by selecting the value of y98 "Bus Link function (Mode selection)".)

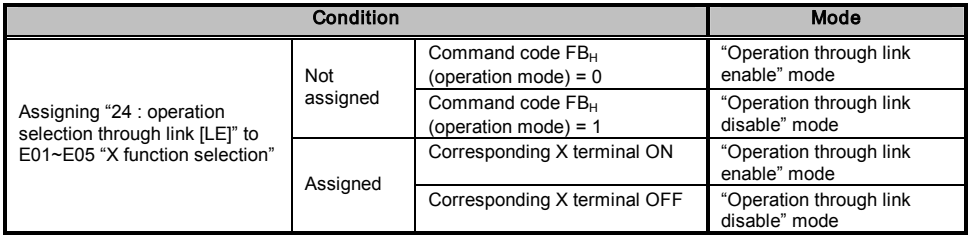

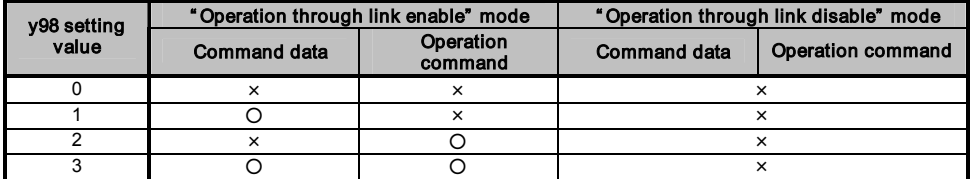

{:Command through communication is valid. ×:Command through communication is invalid (Operation is enabled by the command from the terminal board or the keypad.)

Note Even in "Operation through link disable" mode, S codes (command data, operation data) can be written.

### 8.2 Confirmation and writing of function code

The change (writing) and the confirmation (reading) in the function code from CC-Link are always effective.

# Chapter9 Communication between Sequencer

# 9.1 Outline of the communication

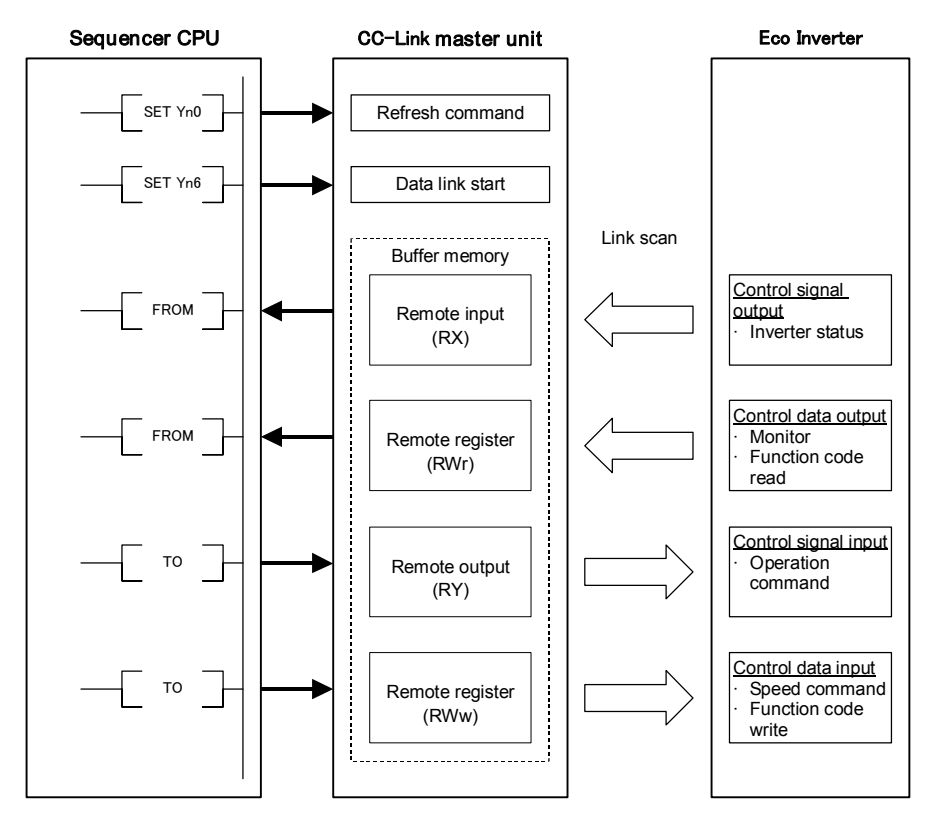

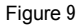

CC-Link master station

(1) CPU with automatic refresh function installed (Example: QnA-CPU)

Communication between the CC-Link master station and the remote device is performed by exchanging data through the sequence ladder and by automatically refreshing the refresh buffer of the master station with END command.

# (2) CPU without automatic refresh function installed (Example: AnA-CPU)

Communication between the CC-Link master station and the remote device is performed by exchanging data directly with the refresh buffer of the master station through the sequence ladder.

# 9.2 Reliability of data exchanged through link

- · Consistency between the bit data and word data exchanged through link is established by the data configuration in which bit data of different timing from word data can not be included in a word data when bit data changes.
- · The buffer operation commands of master unit (FROM, TO), different from normal inputs/outputs, are not updated in batch, but processed through interrupt during execution of the program. The input/output operation through link are executed at the timing of the command. So, note the following three points:
	- (1) Execute data acquisition by FROM command at the start of the program.
	- (2) Execute update of output by TO command after all the related internal processing has finished.
	- (3) Execute update of output buffers of a unit at a same time (in one row).

It is recommended that all the link buffers are updated in batch.。 $T$ ip

# 9.3 Using area of buffer memory

#### (1) Remote input signal (Inverter  $\rightarrow$  Master)

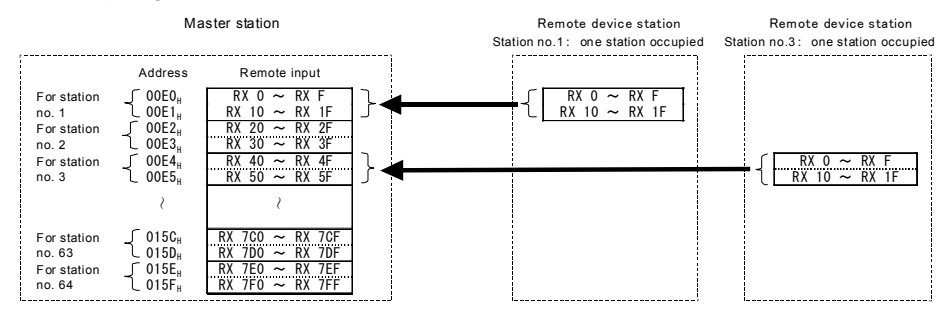

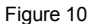

#### (2) Remote output signal (Master  $\rightarrow$  Inverter)

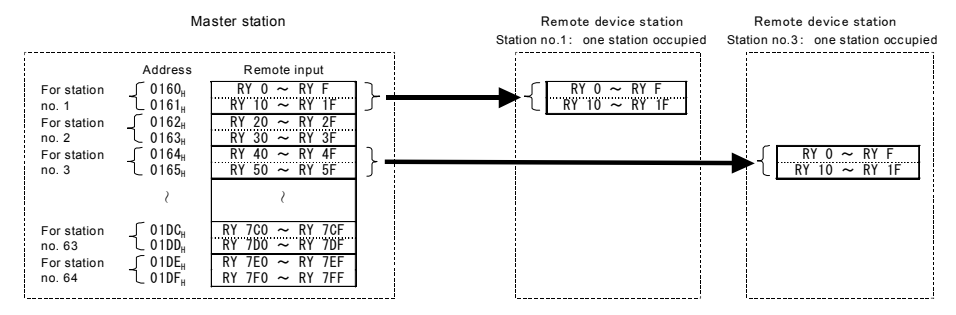

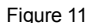

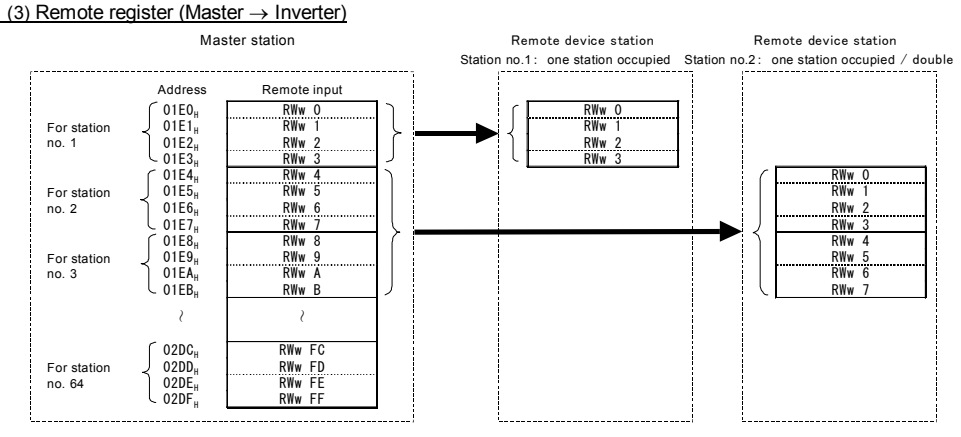

#### (4) Remote register (Inverter  $\rightarrow$  Master)

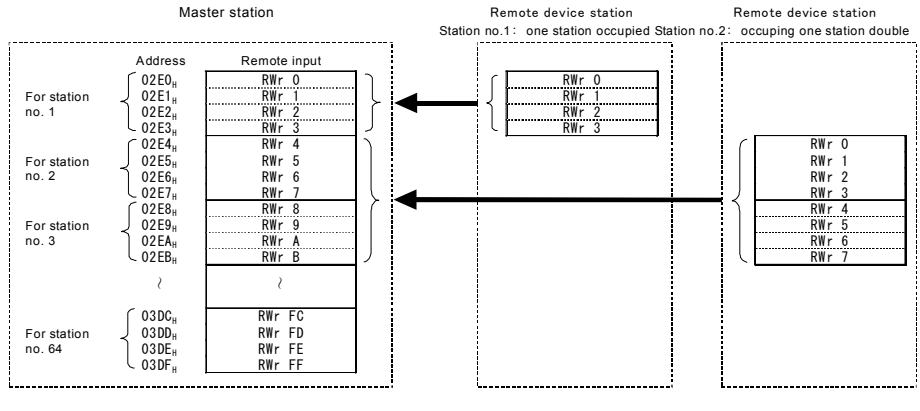

Figure 13

# 9.4 Using addresses of buffer memory

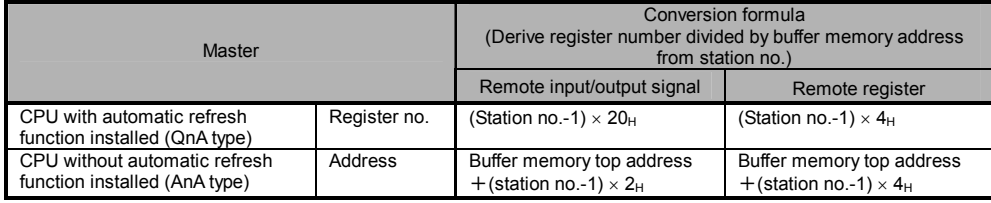

Table 4 Conversion formula of buffer memory address

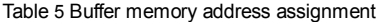

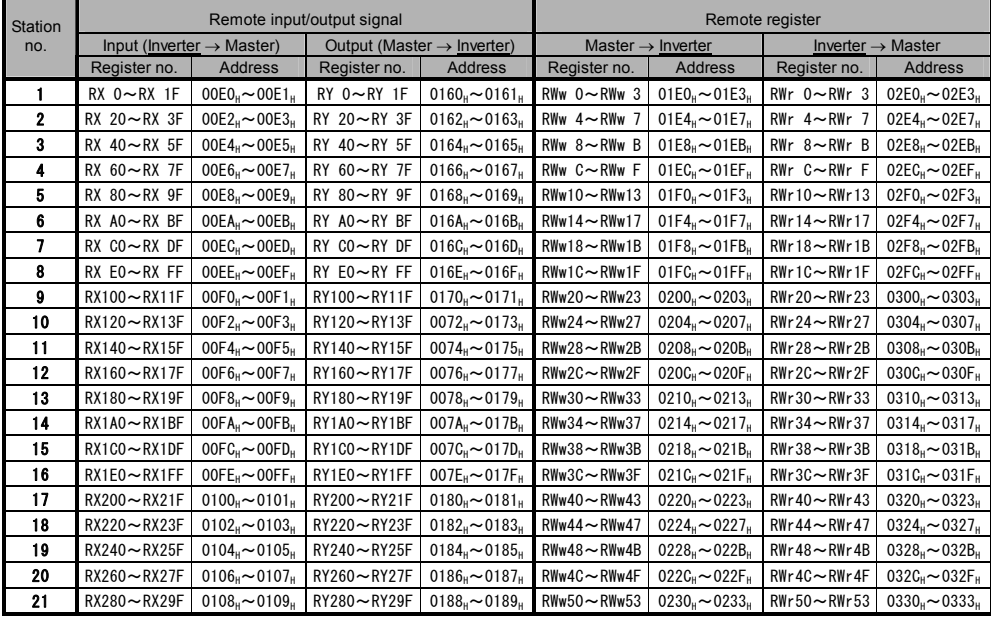

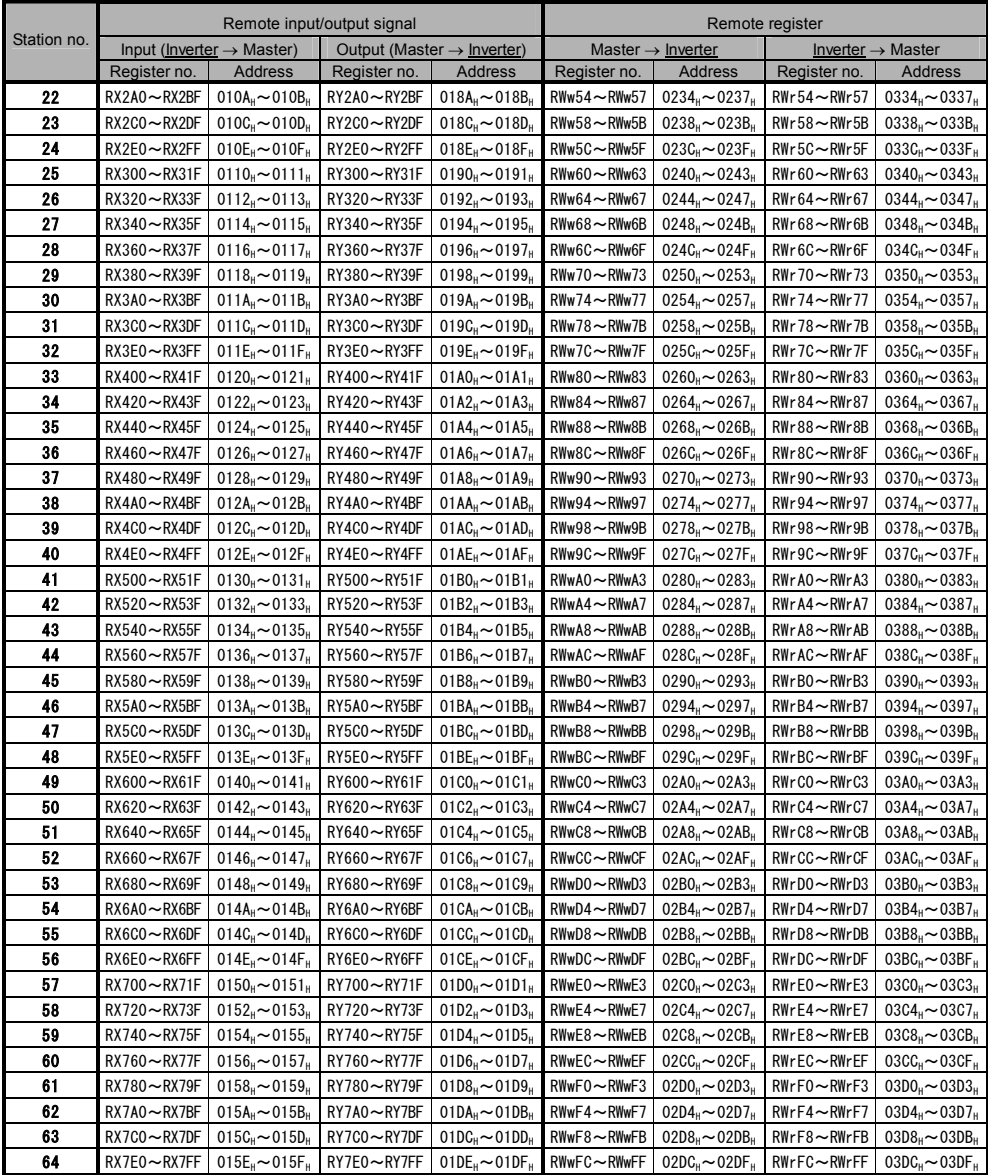

# Chapter10 Communication specification

# 10.1 Input/output signal list

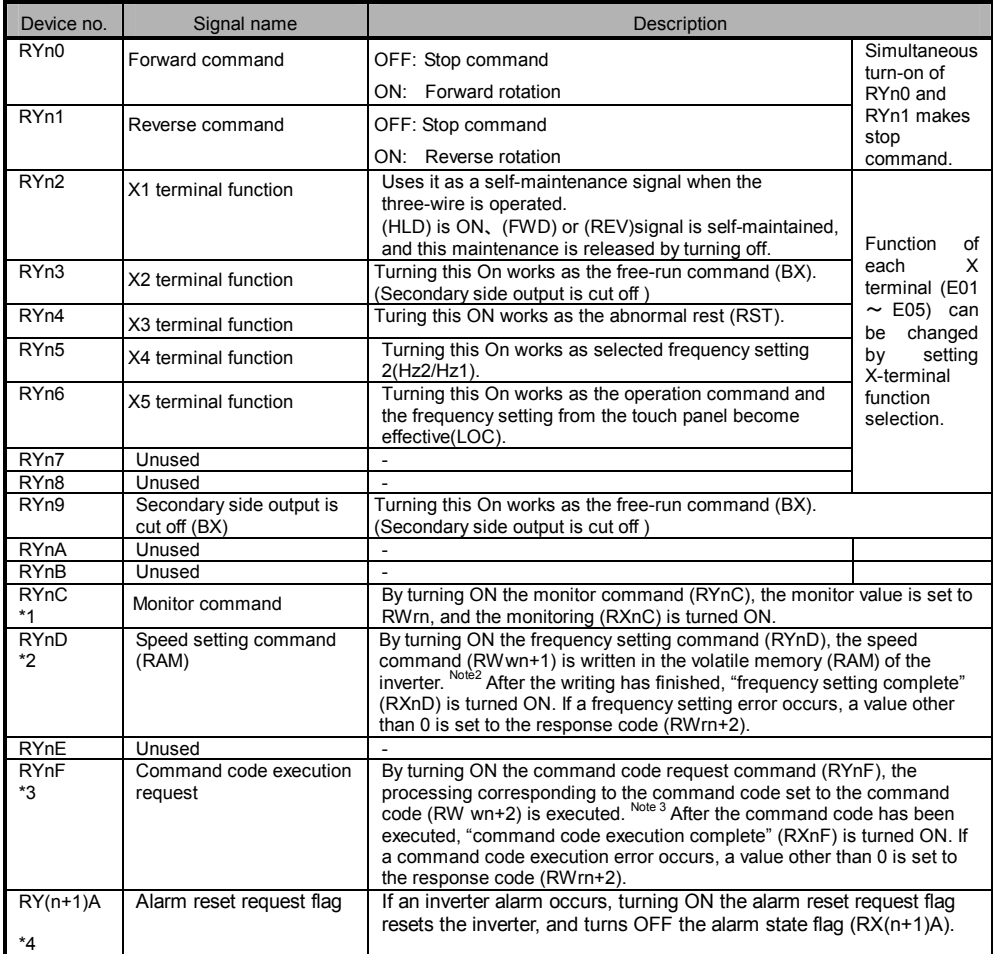

Table 6 Output signals (Master  $\rightarrow$  Inverter)

n: Value determined by setting station number

- \*1 During the time when the monitor command (RYnC) is ON, the monitor value is constantly updated.
- \*2 During the frequency setting command (RYnD) is ON, , the value of the frequency command (RWwn+1) is constantly reflected on the speed.
- \*3 During the time when "command code execution request" is ON, the command code is constantly executed. (With read request the read value is constantly updated, and with write request the write value is constantly reflected on the writing.) However, the function codes (except S code) are written only once.
- \*4 During the time when the alarm reset request flag (RY(n+1)A) is ON, alarm reset is constantly executed. So, turn OFF the flag after an alarm has been reset. Alarm reset is always possible irrespective of operation mode.

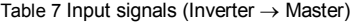

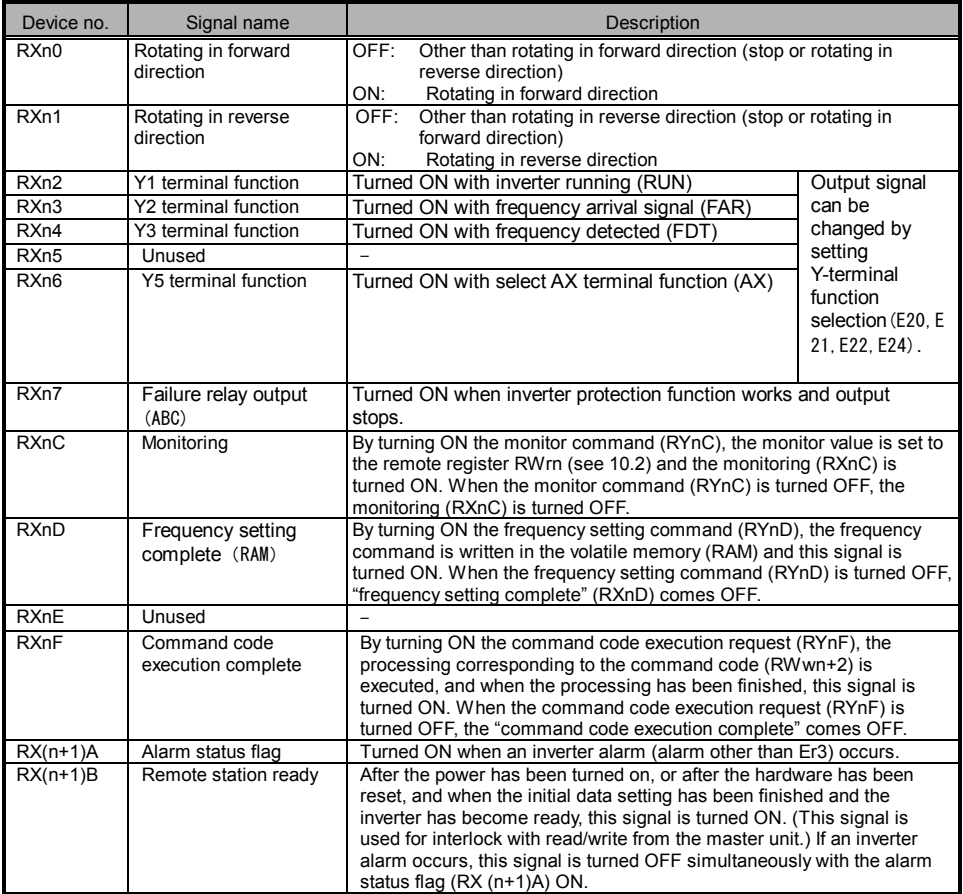

n: Value determined by setting station number

- \*1 If the operation condition setting switch of the master unit, "input data status of station with data link failure (SW4)", is set to ON, the input data from the station with data link failure holds its value received just before the failure has occurred. So, note that, even if an inverter alarm has occurred, the signal "remote station ready" remains ON.
- \*2 Note that, if the master outputs an operation command when commands through communication are set invalid (H30 = 0, 1 or [LE] command OFF), the inverter does not operate but the signals "speed setting complete" and "command code execution complete" are turned ON. Also, if the commands through communication are set invalid, whether the input signal from the link (COM) is coming in or not can be checked with "I/O check" on the keypad.

# 10.2 Assigning remote registers

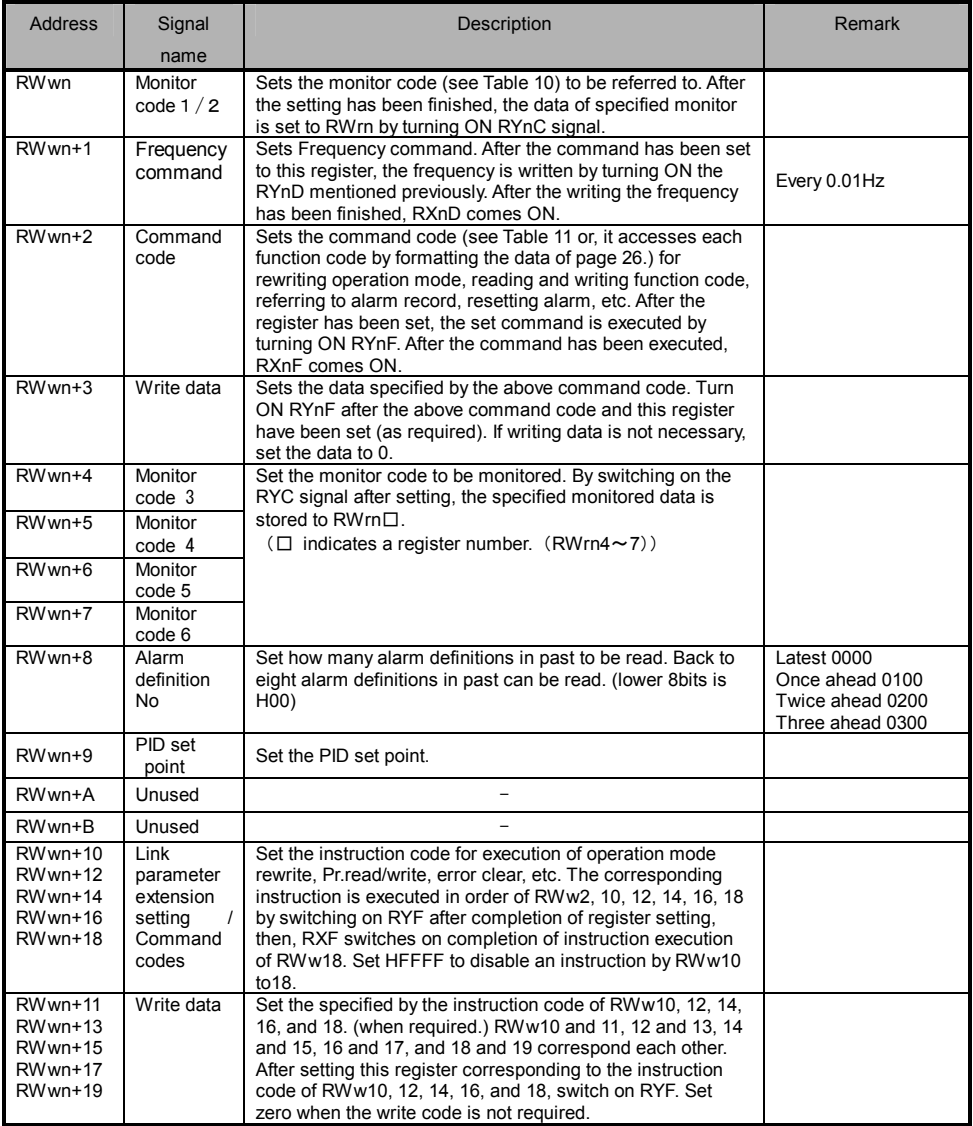

#### Table 8 Remote registers (Master  $\rightarrow$  Inverter)

n: Value determined by setting station number

CC-Link extension setting is, at CC-Link Ver1.10, [RWwn~RWwn +3] can be used.

at CC-Link Ver2.00 double, [RWwn~RWwn +7] can be used.

at CC-Link Ver2.00 quadrople, [RWwn~RWwn +F] can be used.

at CC-Link Ver2.00 octuple, [RWwn~RWwn +1F] can be used.

【Reading of function・Writing・Reading of link extended setting・Writing data format】

| produing or rangedir in milling in todaing or milly oxformaca octaing |    |    |    |    |    |                                                                                                    |                                                                                                    |                   |           |               |   |   |   |   |
|-----------------------------------------------------------------------|----|----|----|----|----|----------------------------------------------------------------------------------------------------|----------------------------------------------------------------------------------------------------|-------------------|-----------|---------------|---|---|---|---|
| 15                                                                    | 14 | 13 | 12 | 11 | 10 | 9                                                                                                    | 8                                                                                                    |                   | 6         | 5             | 4 | 3 | 2 | 0 |
| Reserved                                                              |    |    |    |    |    | Function code group $(0 \sim 31)$<br>$00H (=0)$ : Fcode(F00 $\sim$ F99)<br>$01H(=1)$ : Ecode (E00 $\sim$ E99)<br>$03H (=3)$ : Pcode (P00 $\sim$ P99)<br>$04H (=4)$ : Hcode (H00 $\sim$ H99)<br>$06H (=6)$ : ocode ( $000 \sim 099$ )<br>$07H (= 7)$ : Scode (S00 $\sim$ S99)<br>$ODH(=13)$ : Jcode (J00 $\sim$ J99)<br>$0EH(=14)$ : ycode (y00 ~ y99)<br>$10H (= 16)$ : Xcode (X00 ~ X99)<br>$11H(=17)$ : Zcode (Z00 $\sim$ Z99) | $02H (=2)$ : Ccode (C00 ~ C99)<br>$08H (=8)$ : Mcode (M00 $\sim$ M99)<br>$OFH(=15)$ : Wcode (W00 $\sim$ W99) | 0:Read<br>1:Write | $00 - 99$ | Function code |   |   |   |   |

Table 9 Remote registers (Inverter  $\rightarrow$  Master)

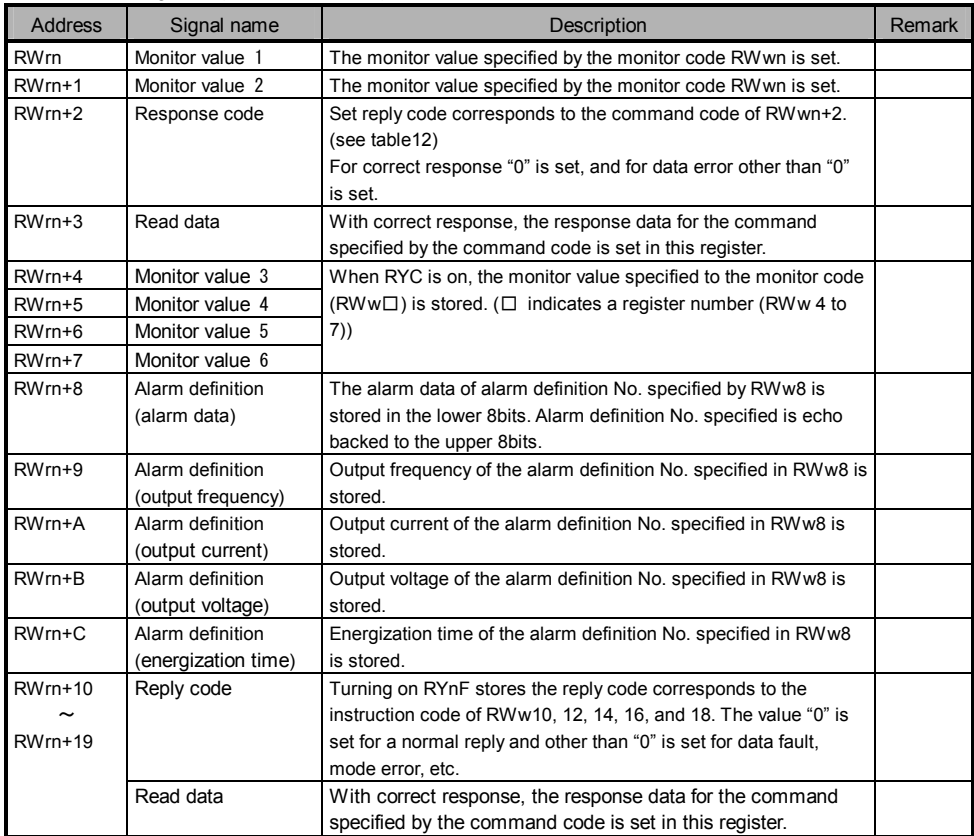

n: Value determined by setting station number

CC-Link extension setting is, at CC-Link Ver1.10, [RWrn~RWrn +3] can be used.

at CC-Link Ver2.00 double, [RWrn~RWrn +7] can be used.

at CC-Link Ver2.00 quadrople, [RWrn~RWrn +F] can be used.

at CC-Link Ver2.00 octuple, [RWrn~RWrn +1F] can be used.

# 10.3 Description of remote registers

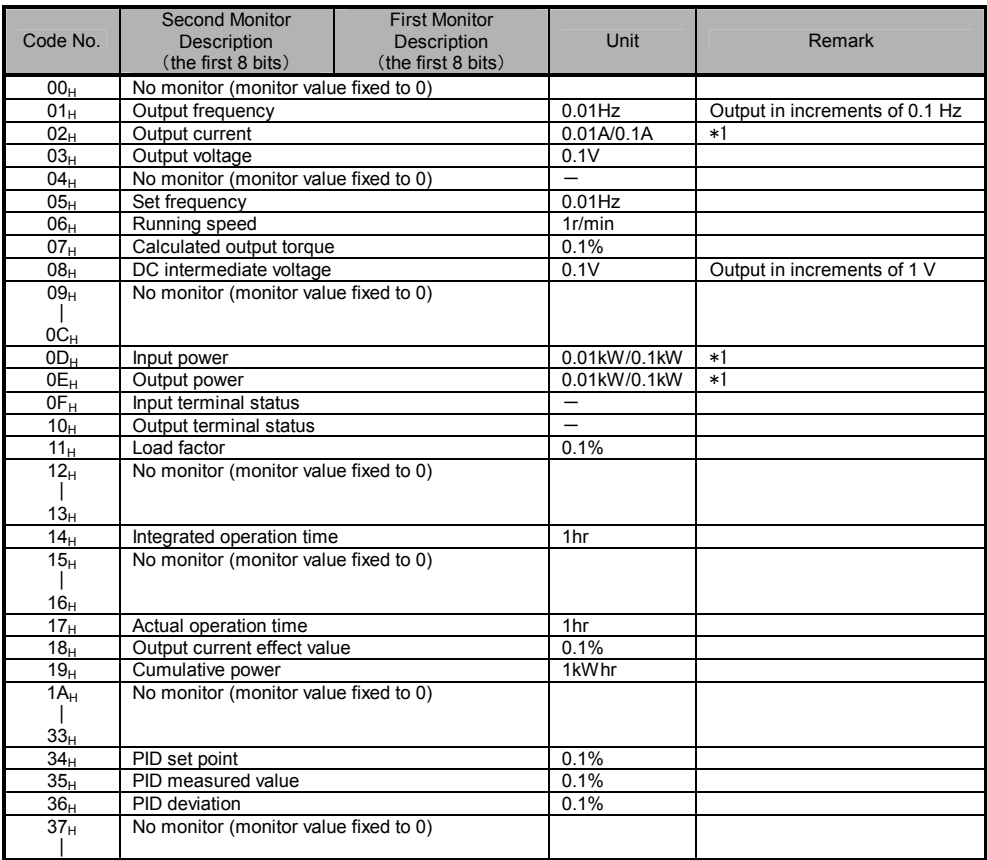

Table 10 Monitor codes

\*1 The setting depends on the inverter capacity.(55kWor less/75 kW or more)

◆Detailed explanation of Input terminal status

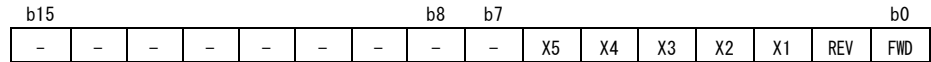

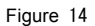

### ◆Detailed explanation of output terminal status

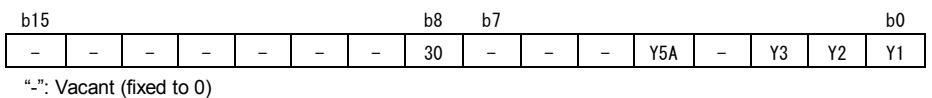

Figure 15

Table 11 Command codes

| Item                               | Code No.                                 | Description of data                                                                                                    | Remark                                                                                                    |
|------------------------------------|------------------------------------------|----------------------------------------------------------------------------------------------------|----------------------------------------------------------------------------------------------------|
| Operation mode read                | 007B <sub>H</sub>                        | 0000 <sub>H</sub> : Link operation (CC-Link)<br>$0001_H$ : External operation<br>(Terminal board)<br>0002 <sub>H</sub> : Keypad operation<br>0003 <sub>H</sub> : Others |                                                                                                    |
| Operation mode write               | 00FB <sub>H</sub>                        | 0000 <sub>H</sub> : Link operation (CC-Link)<br>$0001_H$ : External operation<br>(Terminal board)<br>0002 <sub>H</sub> : Keypad operation                               | Change to "y98=3"<br>Change to "y98=0","F02=1"<br>Change to "y98=0","F02=0","F01=0"<br>Caution)<br>- It doesn't return to former setting when<br>the power supply is turned on again.<br>$\cdot$ [LE] The terminal becomes top priority. |
| Alarm record No.1<br>and No.2 read | 0074 <sub>H</sub>                        | Record No.1 and No.2 read                                                                                                    | L byte: Latest alarm<br>H byte:First alarm in past                                                                                                    |
| Alarm record No.3<br>and No.4 read | 0075 <sub>H</sub>                        | Record No.3 and No.4 read                                                                                                    | L byte: Second alarm in past<br>H byte: Third alarm in past                                                                                                    |
| Frequency<br>command read          | 006D <sub>H</sub>                        | Reading frequency command                                                                                                    | $0$ ~ $\pm$ 20000 (Nmax. at $\pm$ 20000)<br>Accessible from remote register                                                                                                    |
| Frequency<br>command write         | 00ED <sub>H</sub>                        | Writing frequency command                                                                                                    | When " $y=1,3$ " is set, it is possible to<br>write it.                                                                                                    |
| Function code read                 | $0000_{\text{H}}$ ~<br>0063 <sub>H</sub> | Function code is read or written<br>in combination with the link<br>parameter extension setting.                                                                        | For the link No. and data format, refer to<br>Chapter 11.                                                                                                    |
| Function code write                | $0080_H$ ~<br>00E3 <sub>H</sub>          |                                                                                                    |                                                                                                    |
| Batch alarm definition<br>clear    | 00F4 <sub>H</sub>                        | 9696 <sub>H</sub> :Batch-clears the alarm<br>history                                                                                                    |                                                                                                    |
| Alarm reset                        | 00FD <sub>H</sub>                        | 9696 <sub>H</sub> : Resets the alarm                                                                                                    | Even not link operation, reset can be<br>made.                                                                                                    |

## Table 12 Response codes

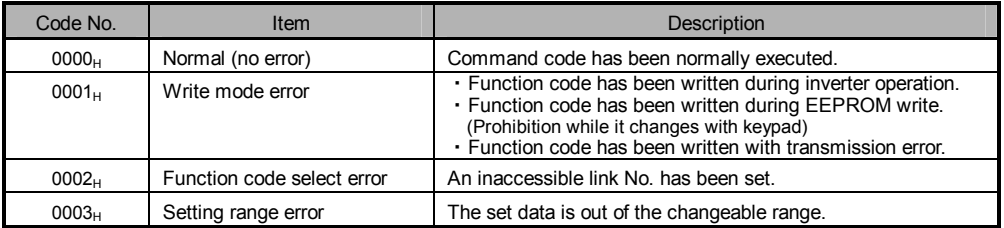

# Chapter11 Link Number / Data Format

Link No of each function code is described. Understand together with refer to Chapter 5 of RS-485 user's manual (MEH448\*) for the data format form).

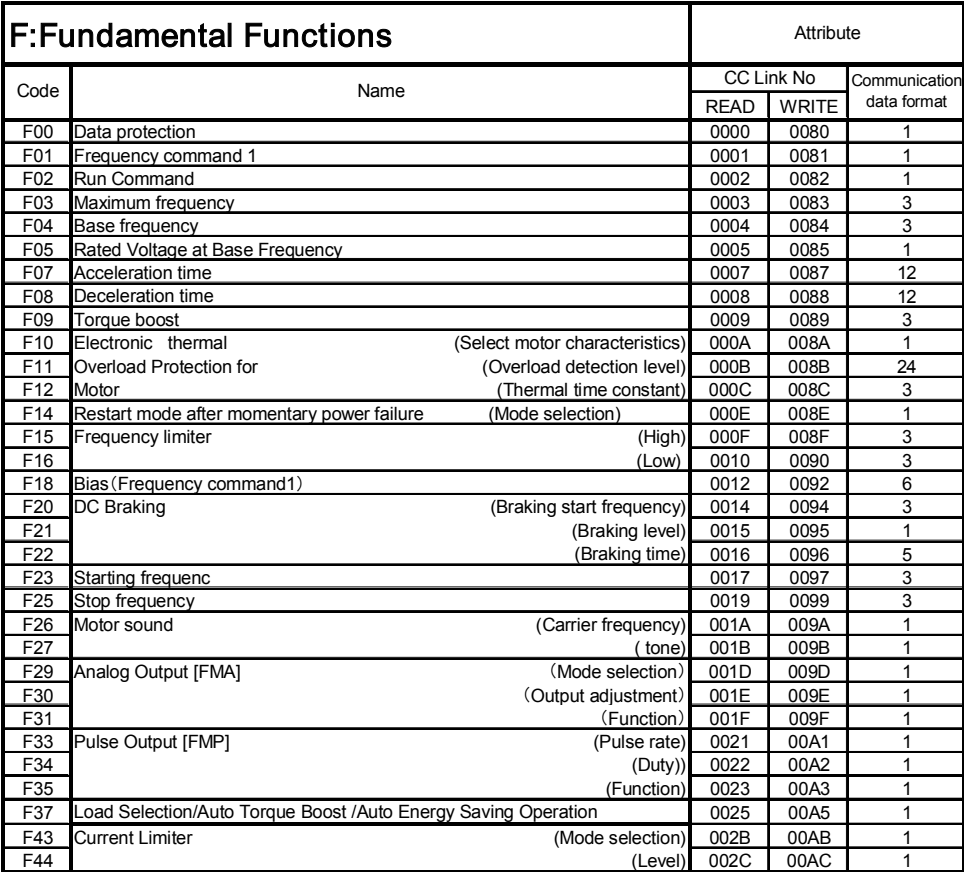

# E:Extension Terminal Functions

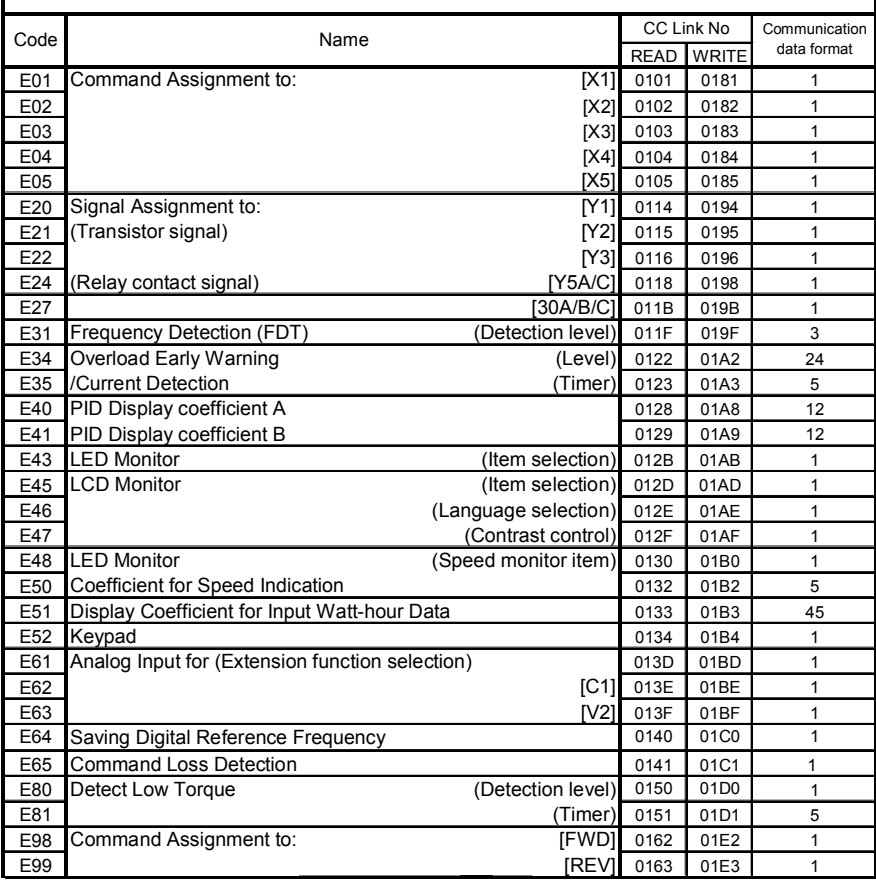

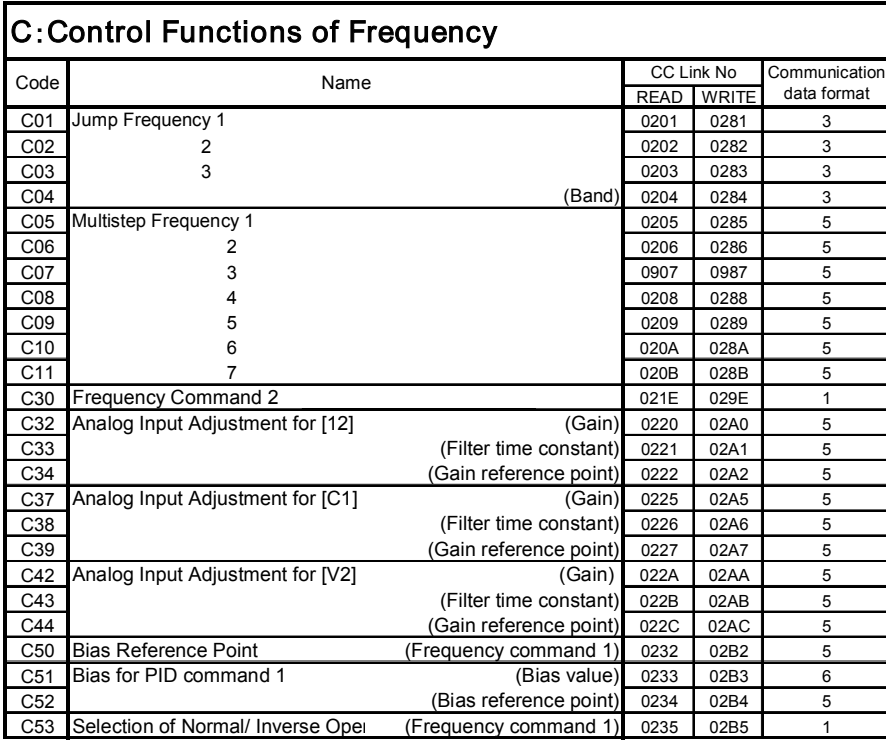

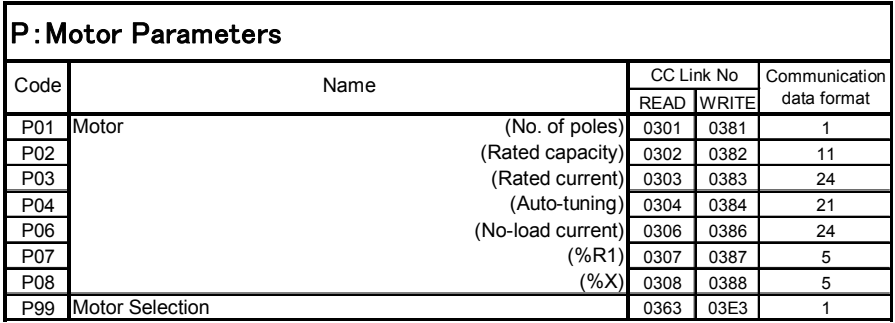

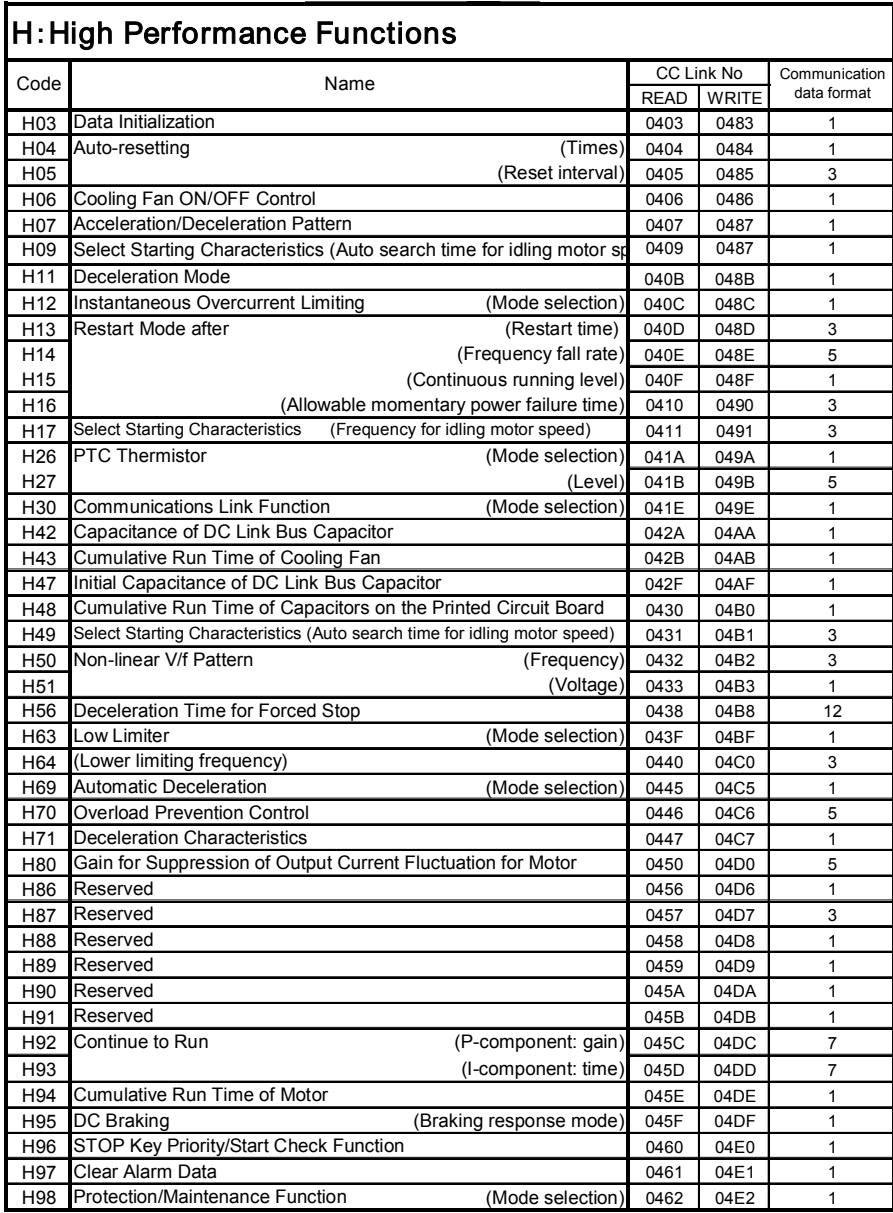

# J:Application READ WRITE J01 PID Control **The Control Control Control** (Mode selection) 0D01 0D81 1 J02 (Remote process command) 0D02 0D82 1 J03 P (Gain) 0D03 0D83 7 J04 I (Integral time) 0D04 0D84 3 J05 D (Differential time) 0D05 0D85 5 J06 (Feedback filter) 0D06 0D86 3 J10 (Anti reset windup) 0D0A | 0D8A | 1 J11 (Select alarm output) 0D0B 0D8B 1 J12 (Upper limit alarm (AH)) 0D0C 0D8C 2 J13 (Lower limit alarm (AL)) 0D0D 0D8D 2 J15 (Stop frequency for slow flowrate) 0D0F 0D8F 1 J16 (Slow flowrate level stop latency) 0D10 0D90 1 J17 (Starting frequency) 0D11 0D91 1 J18 (Upper limit of PID process output) 0D12 0D92 1 J19 (Lower limit of PID process output) 0D13 0D93 1 J21 Dew Condensation Prevention (Duty) 0D15 0D95 1 J22 Commercial Power Switching Sequence 0D16 0D16 0D96 1 CC Link No Communication Code Name Name Read The Mathematical Code (Name Section 1997)

# y: Link Functions

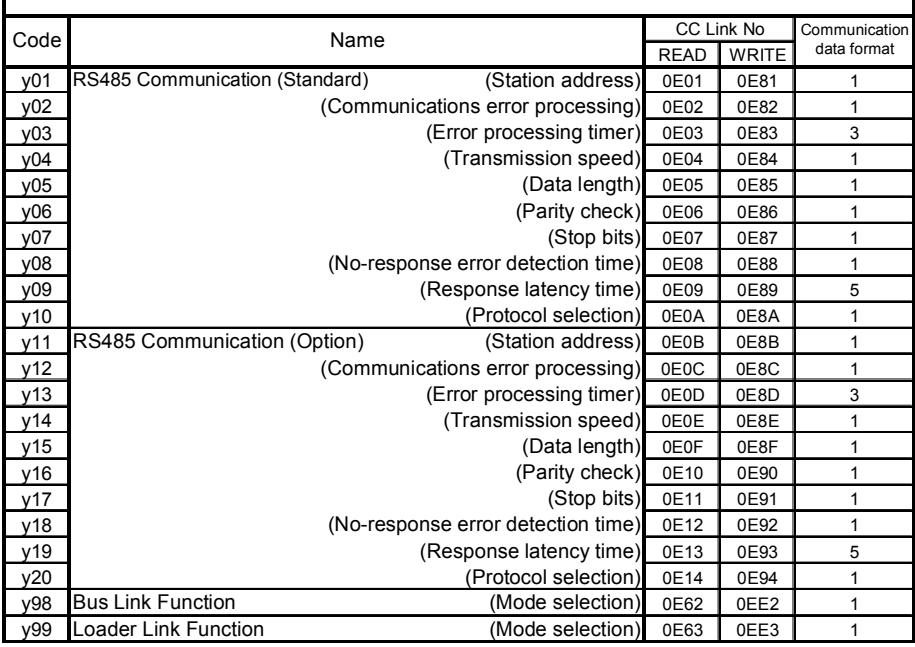

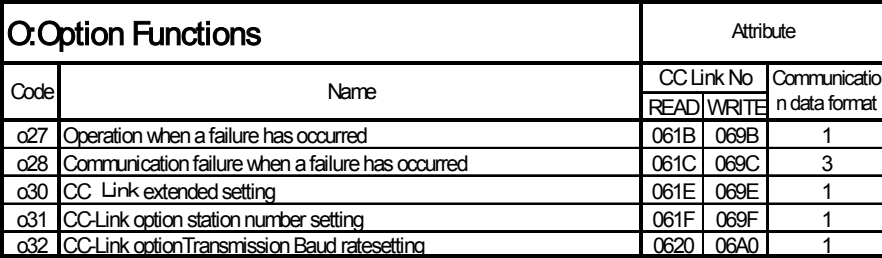

# S:Communications Dedicated Function Codes(public)(Command data)

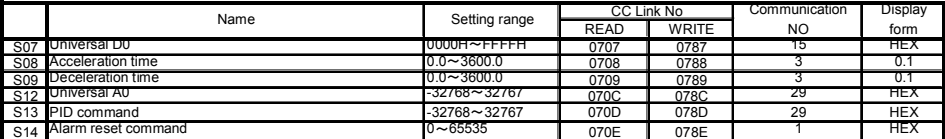

# S14 Alarm reset command 0~65535 070E 078E 1 HEX M:Communications Dedicated Function Codes(public)(Monitor data)

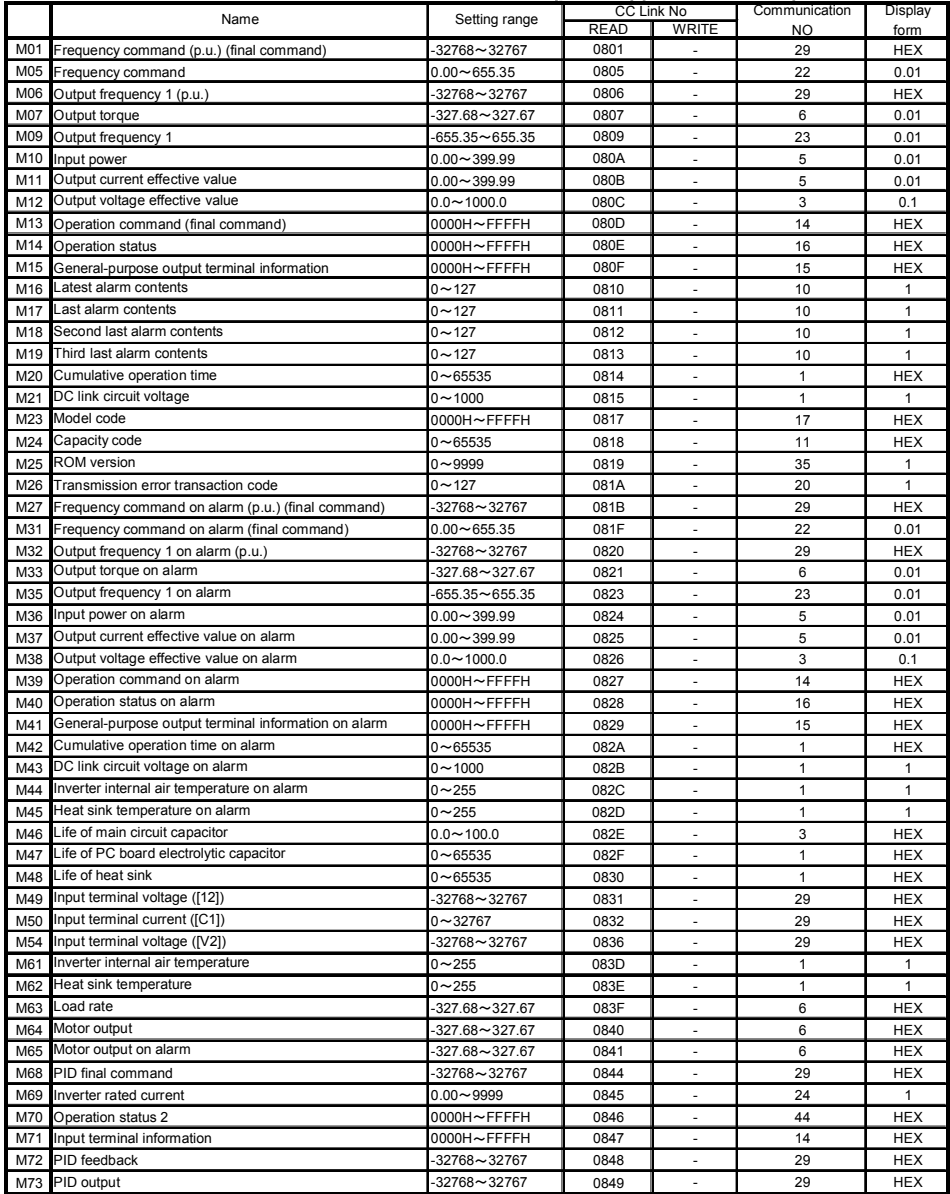

# W:Communications Dedicated Function Codes

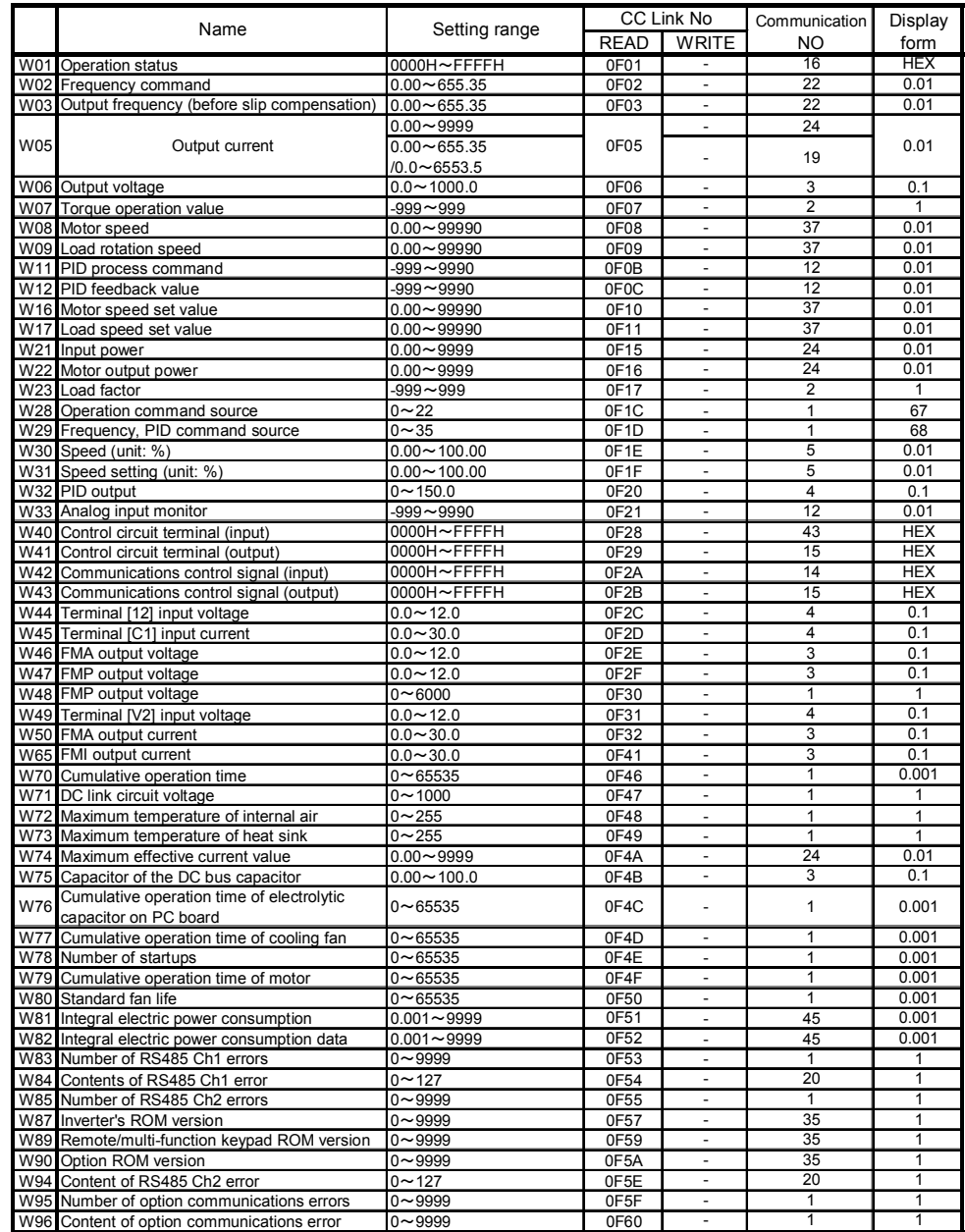

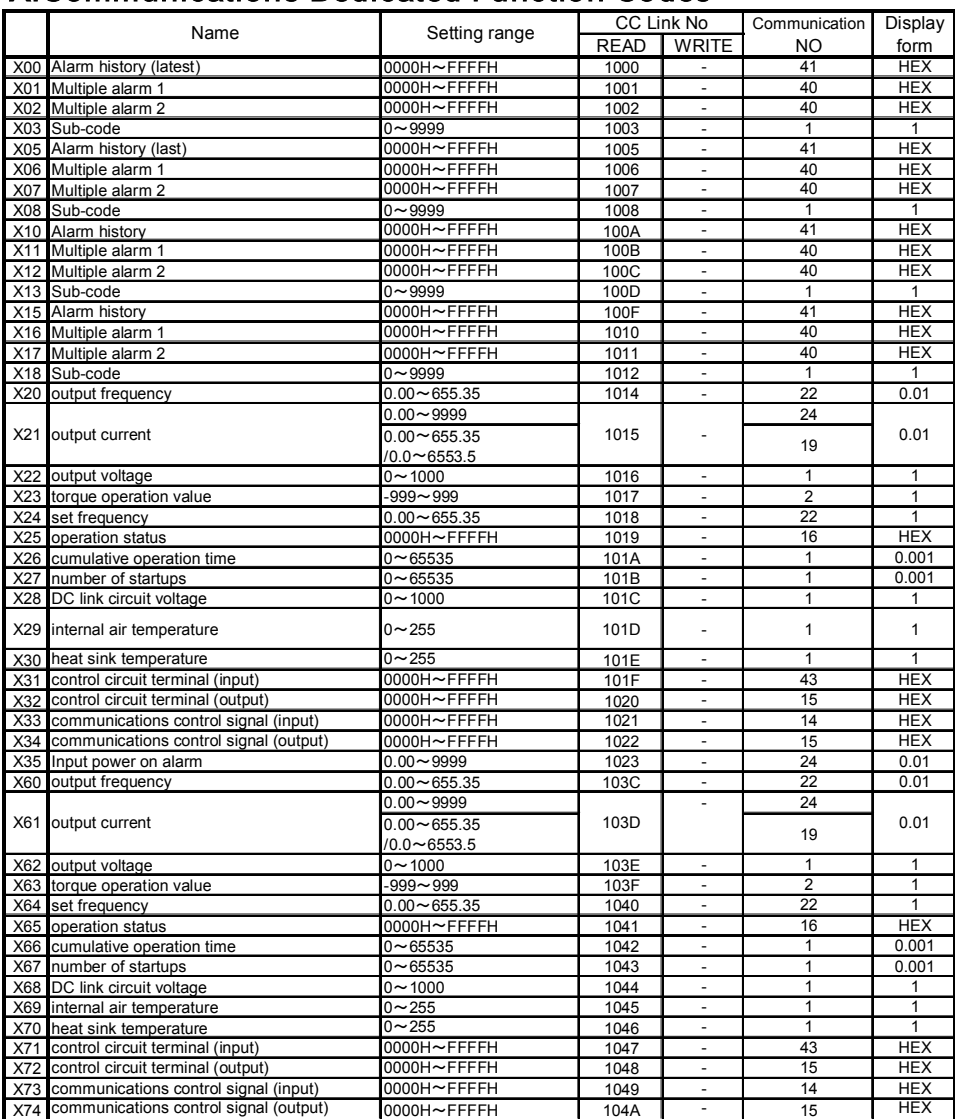

# X:Communications Dedicated Function Codes

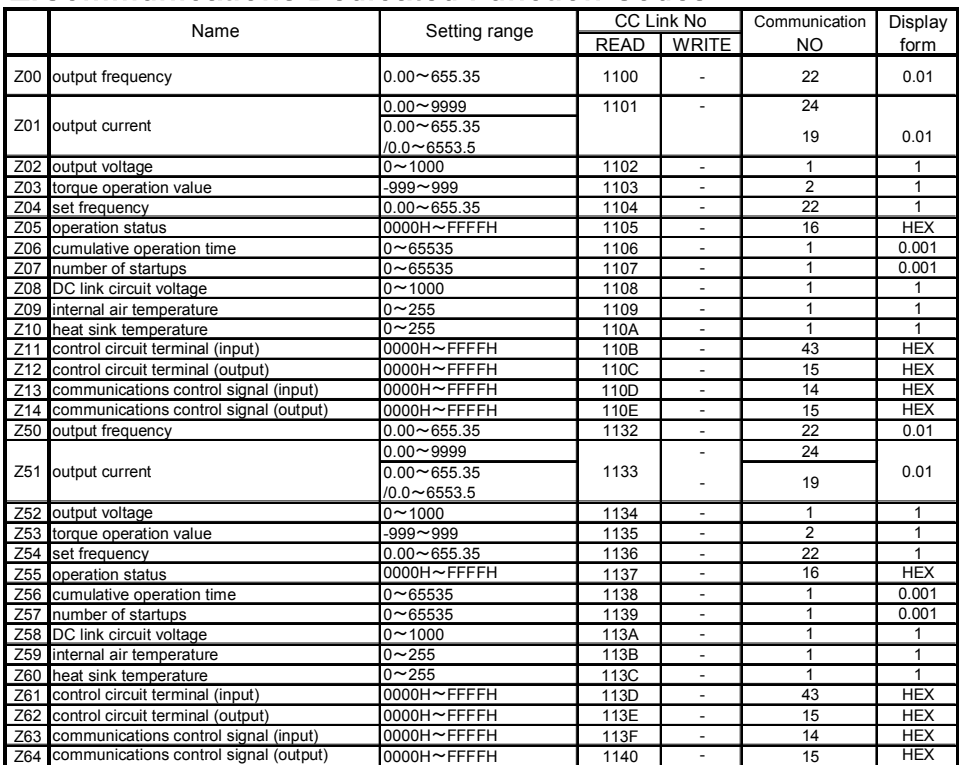

# Z:Communications Dedicated Function Codes

# Chapter12 Application program examples

# 12.1 System configuration

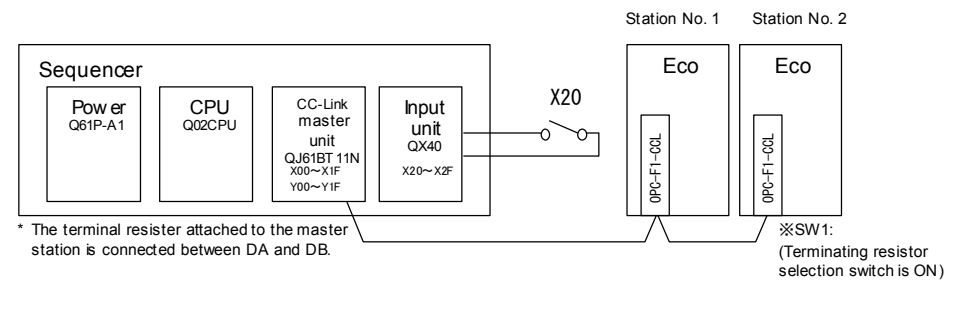

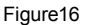

# 12.2 Outline of master unit

This section describes outline of the CC-Link master unit which is needed to execute the application program examples. For the details, refer to CC-Link System Master/Local Unit User's Manual (Detail Version) published by Mitsubishi Electric Co., Ltd.

- · CC-Link master unit is a special 32-point unit.
- · The master unit, installed at the top of the base units, uses X00~X1F and Y00~Y1F for the input/output for starting/stopping the link and other functions. This example uses the following shaded X and Y for the link to the inverter.

Table 13 Input / output allocation of master unit

| <b>X00</b>       | Unit failure (ON: failure->unit operation disabled)              |                                                                       |  |  |  |  |
|------------------|------------------------------------------------------------------|-----------------------------------------------------------------------|--|--|--|--|
| X01              | Self-station linking                                             |                                                                       |  |  |  |  |
|                  | (OFF before start and with all stations in failure)              | Manuals of CC-Link master station                                     |  |  |  |  |
| X <sub>02</sub>  | Parameter failure (ON: bad setting $\rightarrow$ start disabled) |                                                                       |  |  |  |  |
| X03              | ON: some stations in failure                                     | LAJ61BT11/A1SJ61QBT11-type CC-Link                                    |  |  |  |  |
| X04              | Unit reset completed                                             | System Master/Local Unit User's Manual<br>(Detail Version)<br>SH-3603 |  |  |  |  |
| X06              | Startup normally finished (buffer memory)                        |                                                                       |  |  |  |  |
| X07              | Startup finished in failure (buffer memory)                      |                                                                       |  |  |  |  |
| X08              | Startup normally finished (EEPROM)                               | ■AJ61QBT11/A1SJ61QBT11-type CC-Link                                   |  |  |  |  |
| X09              | Startup finished in failure (EEPROM)                             | System Master/Local Unit User's Manual                                |  |  |  |  |
| X <sub>0</sub> A | EEPROM write normally finished                                   | (Detail Version)<br>SH-3604                                           |  |  |  |  |
| X <sub>0</sub> B | EEPROM write finished in failure                                 |                                                                       |  |  |  |  |
| X <sub>0</sub> F | Unit ready (OFF: failure->unit operation disabled)               | ■QJ61BT11-type CC-Link                                                |  |  |  |  |
| <b>Y00</b>       | Transmit-bit permit                                              | System Master/Local Unit User's Manual                                |  |  |  |  |
|                  | (OFF: transmit with all output bit OFF)                          | (Detail Version)                                                      |  |  |  |  |
| Y04              | Unit reset                                                       | SH-080017                                                             |  |  |  |  |
| <b>Y06</b>       | Link start (parameters of buffer memory are employed)            |                                                                       |  |  |  |  |
| Y08              | Link start (parameters of EEPROM are employed)                   |                                                                       |  |  |  |  |
| Y0A              | Start parameters are written from buffer to EEPROM.              |                                                                       |  |  |  |  |

Table 14 Master unit start parameters

| <b>Address</b>          | <b>Item</b>                                               | <b>Description</b>                                                                                                    | <b>Default</b>       |
|-------------------------|-----------------------------------------------------------|----------------------------------------------------------------------------------------------------|----------------------|
| 01 <sub>H</sub>         | Number of<br>connected units                              | Sets number of units in connected remote/local<br>stations.                                                                               | 64                   |
| $02_H$                  | Number of times<br>of retry                               | Sets number of times of retry to the station in<br>communication failure.                                                                 | 3                    |
| 03 <sub>H</sub>         | Number of units to<br>be automatically<br>set in parallel | Sets number of units that can be set in parallel in<br>remote/local stations                                                              |                      |
| 06 <sub>H</sub>         | Specifying<br>operation in CPU<br>down                    | Specifies data link status during failure of<br>sequencer CPU of master station.                                                          | $0$ (Stop)           |
| $10_H$ ~13 <sub>H</sub> | Setting reserved<br>stations                              | Sets reserved stations.                                                                                                    | 0 (Not<br>specified) |
| $14_H$ ~17 $_H$         | Setting error-free<br>stations                            | Sets error-free stations.                                                                                                    | 0 (Not<br>specified) |
| $20_H \sim 5F_H$        | Station information                                       | Sets type of connected remote/local stations.<br>Station number is entered in $\square$ .<br>…⊔⊔11<br>$(110A_H$ if station number is 10.) |                      |

・Network parameter are set as below.

Table 15 Network parameter setting of the master station

|                       | Item                               | <b>Setting Conditions</b> |  |  |
|-----------------------|------------------------------------|---------------------------|--|--|
| Start I/O No.         |                                    | 0000                      |  |  |
| Operation             | Data link alarm<br>station setting | Input clear               |  |  |
| setting               | Setting at CPU<br>stop             | Refresh                   |  |  |
| Type                  |                                    | Master                    |  |  |
| Mode                  |                                    | Remote net Ver.1mode      |  |  |
| All connect count     |                                    | 2                         |  |  |
| Remote input (RX)     |                                    | X1000                     |  |  |
| Remote output (RY)    |                                    | Y1000                     |  |  |
| Remote resister (RWr) |                                    | w o                       |  |  |
|                       | Remote resister (RWw)              | W100                      |  |  |
| Special relay (SB)    |                                    | SB <sub>0</sub>           |  |  |
| Special resister (SW) |                                    | SW <sub>0</sub>           |  |  |
| Retry count           |                                    | 3                         |  |  |
|                       | Automatic reconnection             | 1                         |  |  |
| station count         |                                    |                           |  |  |
| CPU down select       |                                    | Stop                      |  |  |
| Scan mode setting     |                                    | Asynchronous              |  |  |

# 12.3 CC-Link startup program

The following is an example of the CC-Link startup program for ACPU.

It is not necessary to program the start because it is done by setting the network parameter of the master unit in QCPU.

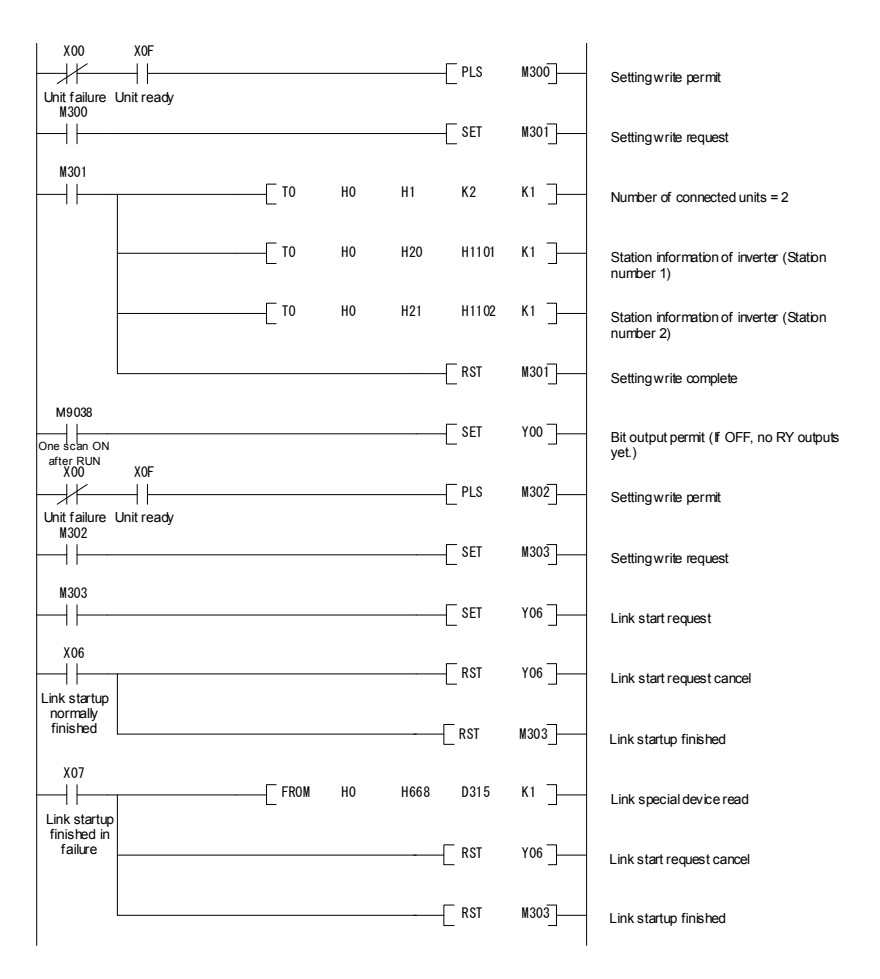

Figure 17

# 12.4 Procedure for reading operation status

The following program turns on Y00 of the output unit when station1 FRENIC-Eco is running.

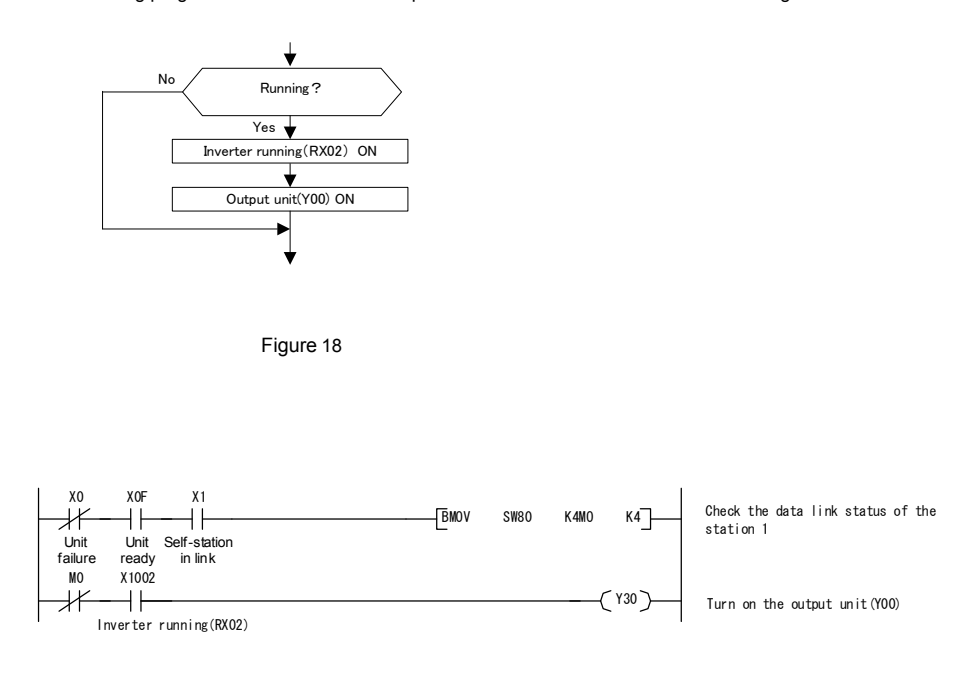

Figure 19

# 12.5 Procedure for setting the operation mode

The following explains a program to change the operation mode of station 1 FRENIC-Eco to network operation.

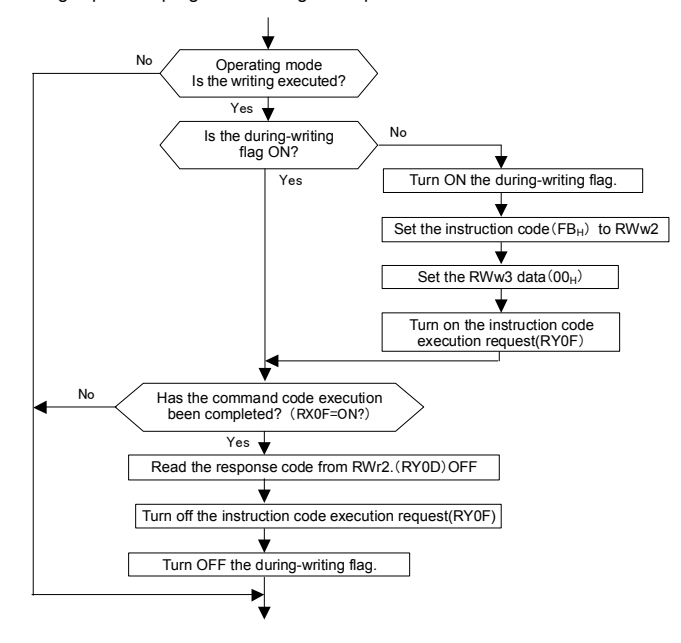

Figure 20

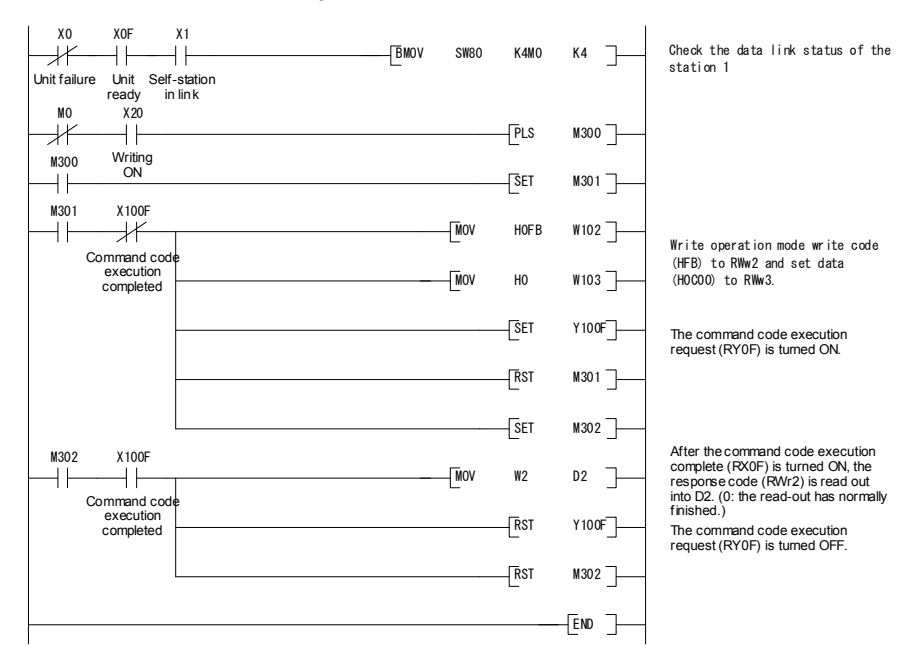

# 12.6 Procedure for operation command setting

When writing forward rotation command into FRENIC-Eco of station no. 1:

| <b>Bit device</b> | Device No.        | Function                       |
|-------------------|-------------------|--------------------------------|
| M <sub>100</sub>  | <b>RY00</b>       | Forward rotation command       |
| M101              | <b>RY01</b>       | Reverse rotation command       |
| M102              | <b>RY02</b>       | X1 terminal function           |
| M103              | <b>RY03</b>       | X2 terminal function           |
| M104              | <b>RY04</b>       | X3 terminal function           |
| M105              | <b>RY05</b>       | X4 terminal function           |
| M <sub>106</sub>  | <b>RY06</b>       | X5 terminal function           |
| M107              | <b>RY07</b>       |                                |
| M108              | <b>RY08</b>       |                                |
| M <sub>109</sub>  | <b>RY09</b>       | X6 terminal function           |
| M110              | RY0A              |                                |
| M111              | RY0B              |                                |
| M112              | <b>RYOC</b>       | X8 terminal function           |
| M113              | RY0D              | X7 terminal function           |
| M114              | <b>RYOE</b>       | Unused                         |
| M115              | <b>RYOF</b>       | Monitor command                |
| M116              | <b>RY10</b>       |                                |
|                   |                   | Speed setting command          |
| M125              | <b>RY19</b>       |                                |
| M126              | RY <sub>1</sub> A | Unused                         |
| M127              | RY1B              |                                |
|                   |                   | Command code execution request |
| M131              | RY1F              |                                |

Table16 Assigning functions

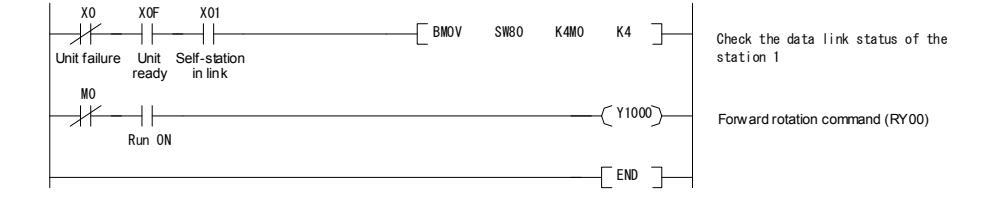

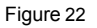

# 12.7 Monitoring procedure

When reading out the output frequency of FRENIC-Eco of station no. 1 into D1:

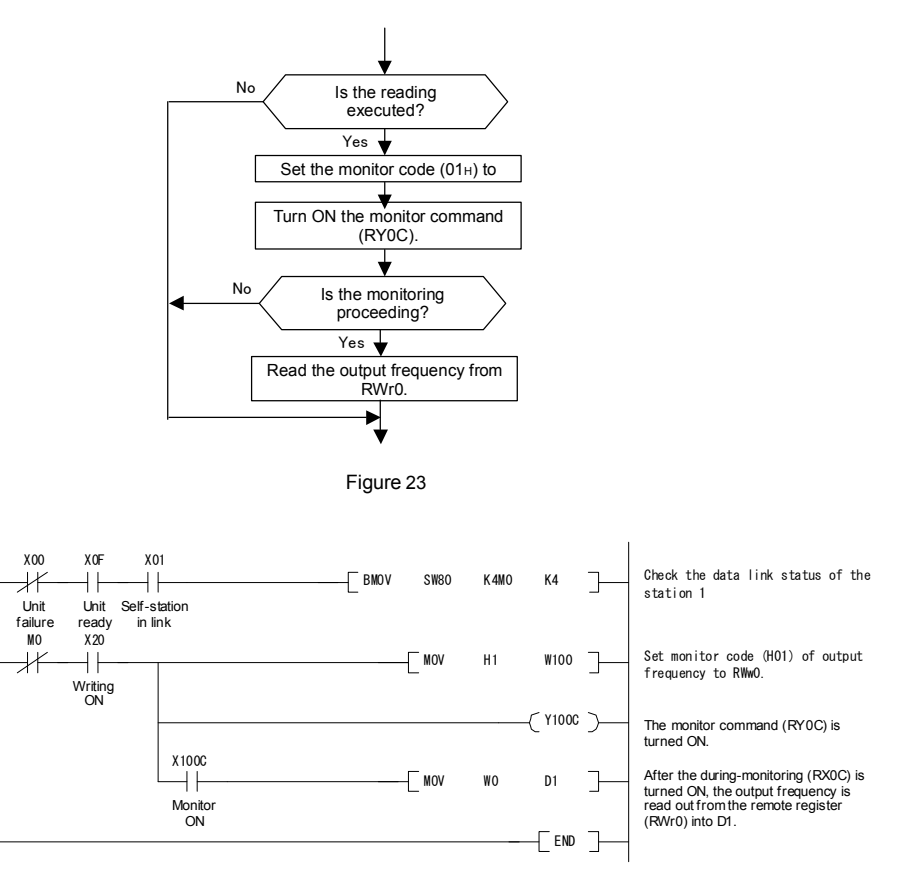

## 12.8 Procedure for reading function codes

When reading out "F07 acceleration time 1" of FRENIC-Eco of station no. 1:

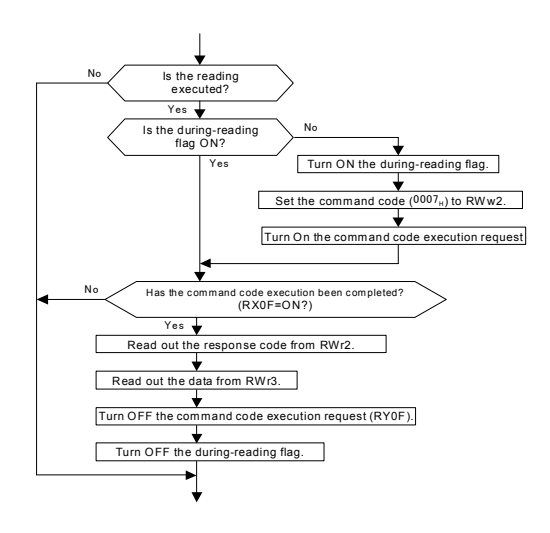

Figure 25

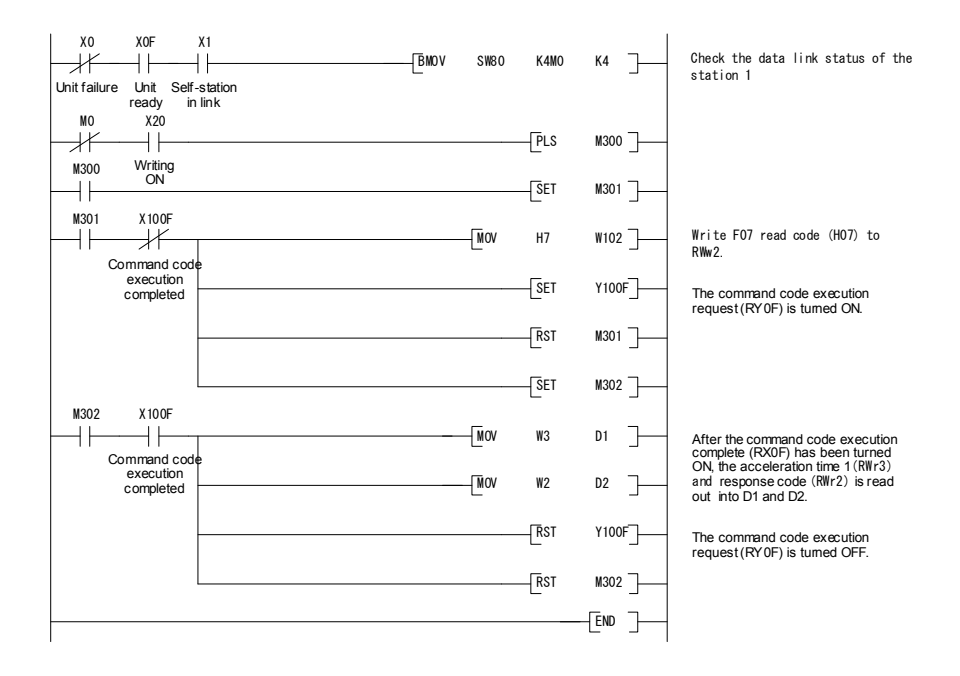

### 12.9 Procedure for writing function codes

Following program change the setting of F07 acceleration time of station 1 RENIC-Eco to 3.0s.

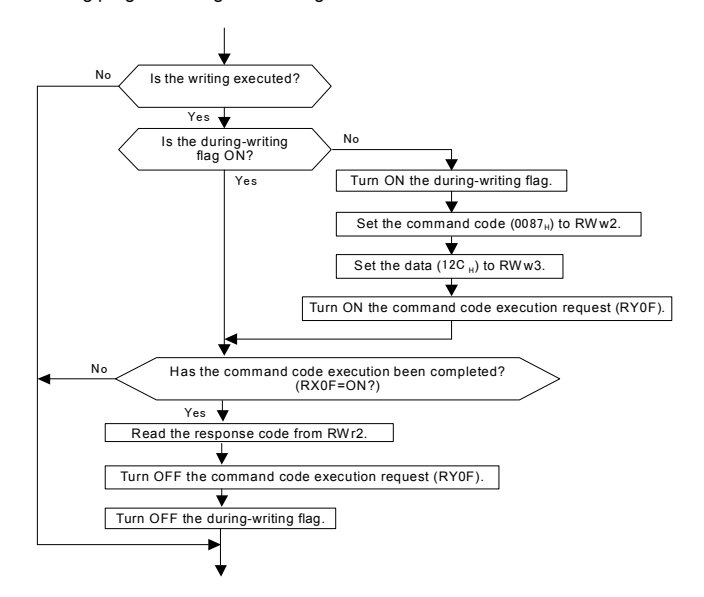

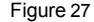

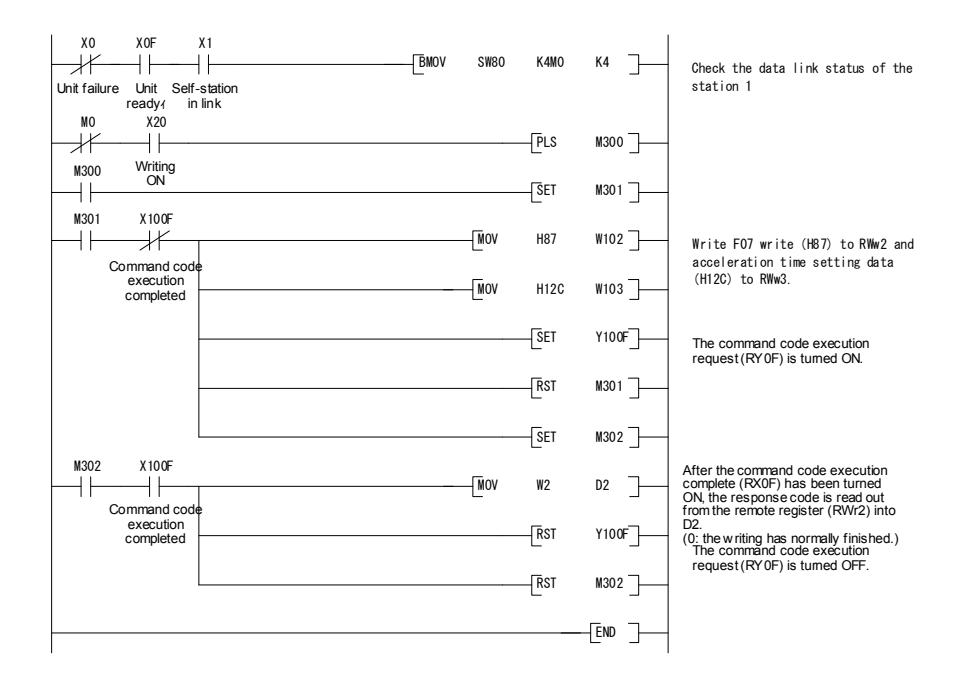

# 12.10 Procedure for setting the command frequency

Following program example changes the command frequency of station 1 RENIC-Eco to 50.00Hz.

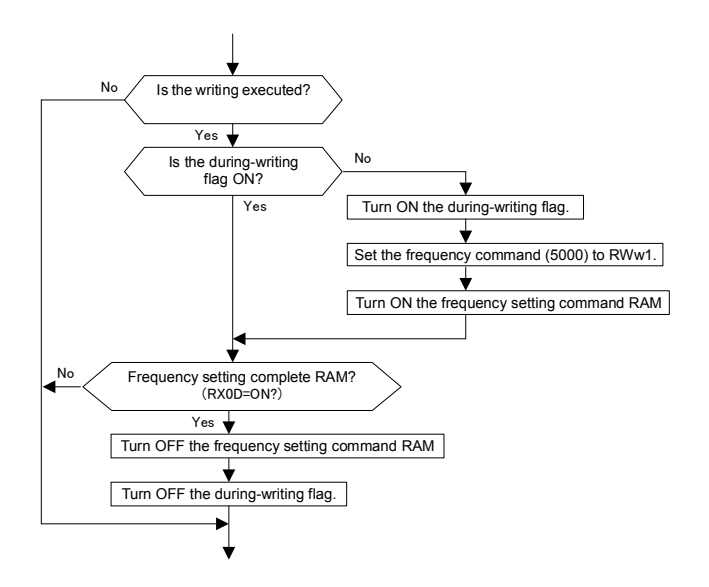

Figure 29

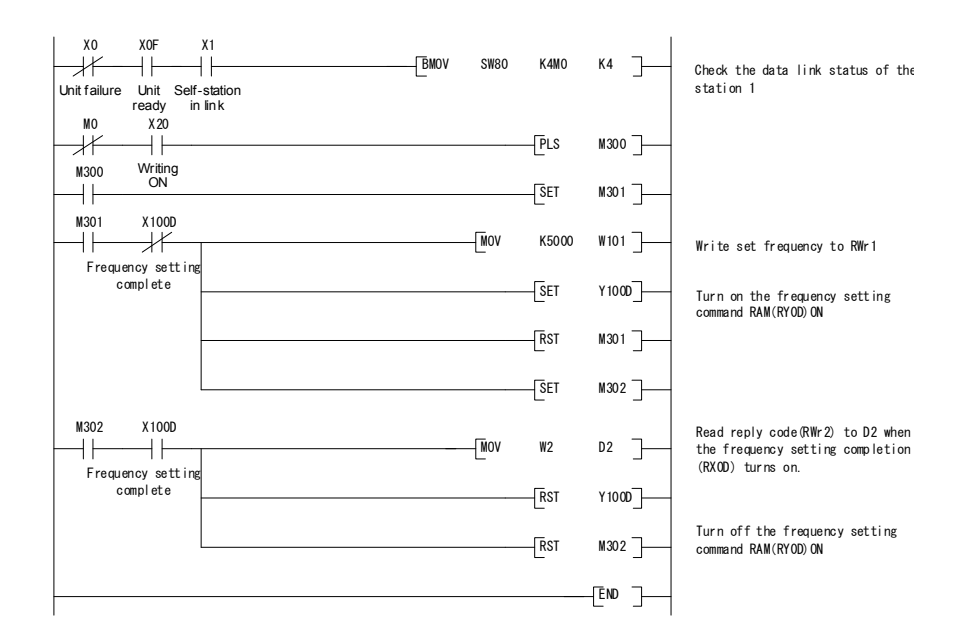

Figure 30

# 12.11 Procedure for reading alarm difinition

The following program reads alarm difinitions of station 1 FRENIC-Eco to D1

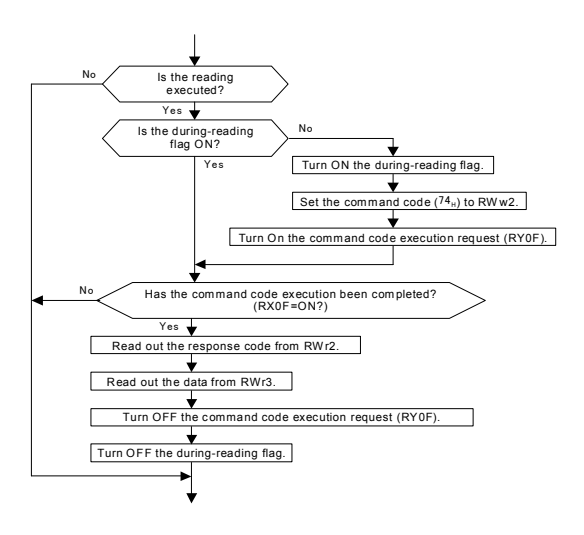

Figure 31

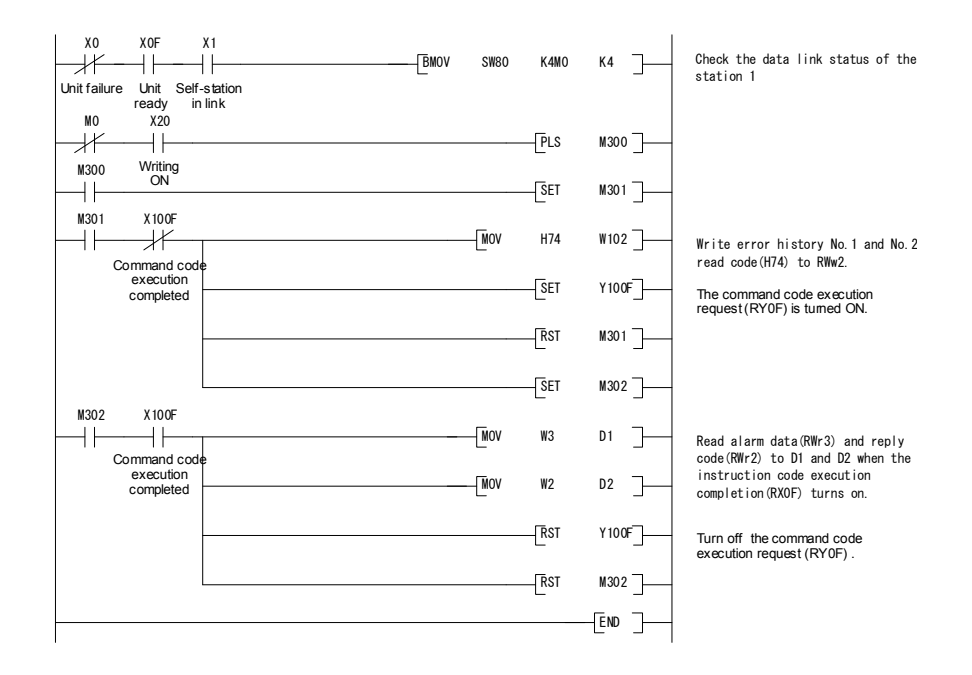

# 12.12 Procedure for resetting the inverter

The following is a example for resetting station 1 FRENIC-Eco

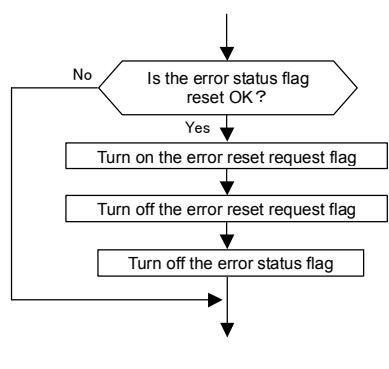

Figure 33

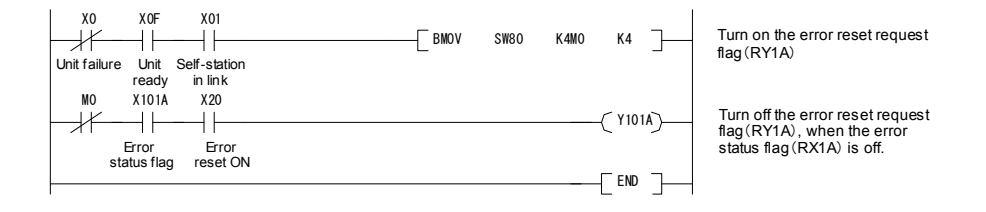

Figure 34

# Chapter13 Troubleshooting

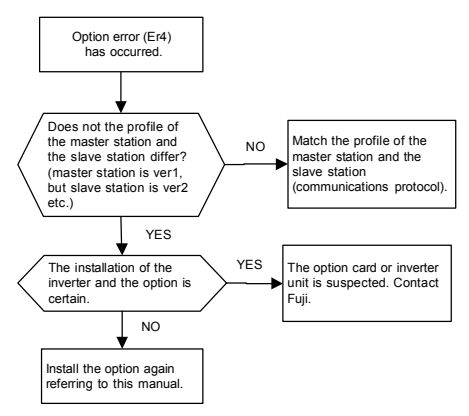

(3) The command from the CC-Link is not reflected.

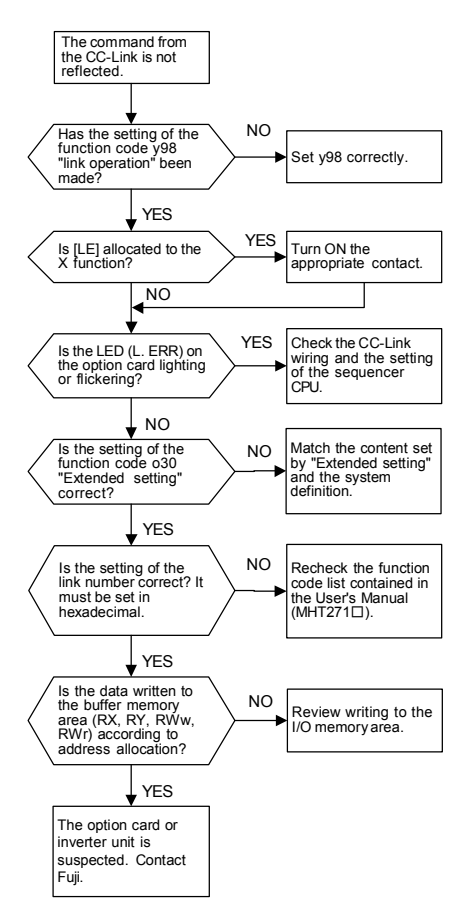

(1) Option error (Er4) (2) Network error (Er5)

In case of a network error (CC-Link error), analyze the cause of the failure by referring to the RAS information on the sequencer CPU. For the procedure for referring to the RAS information and its contents, see the Sequencer User's Manual.

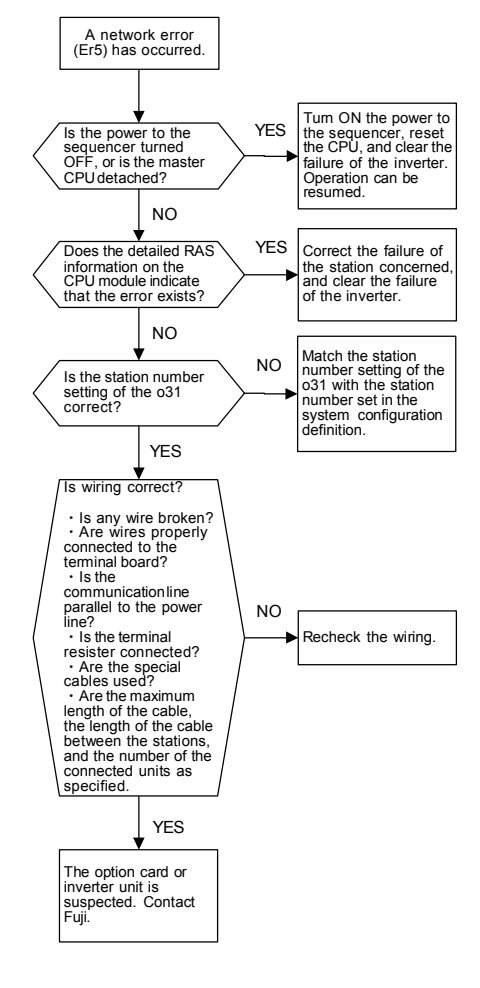

#### (4) Noise measures

The operation status indicate LED (L. ERR) on the option card is lighting or flickering frequently, there is a possibility that the communication abnormality by the influence of the noise has been generated. For this case, following measures are effective. Refer to "AppendixA" of "FRENIC-Eco user's manual (MEH456)" for details.

1) Separate the earth pole of the inverter and the earth pole of other equipment.

- 2) Separate the power supply system of other equipment and the inverter with the insulation transformer.
- 3) Separate the main circuit wiring of the inverter with the wiring for the control signal line and other equipment.
- 4) Use the equipment for the noise measures shown in Figure 35.

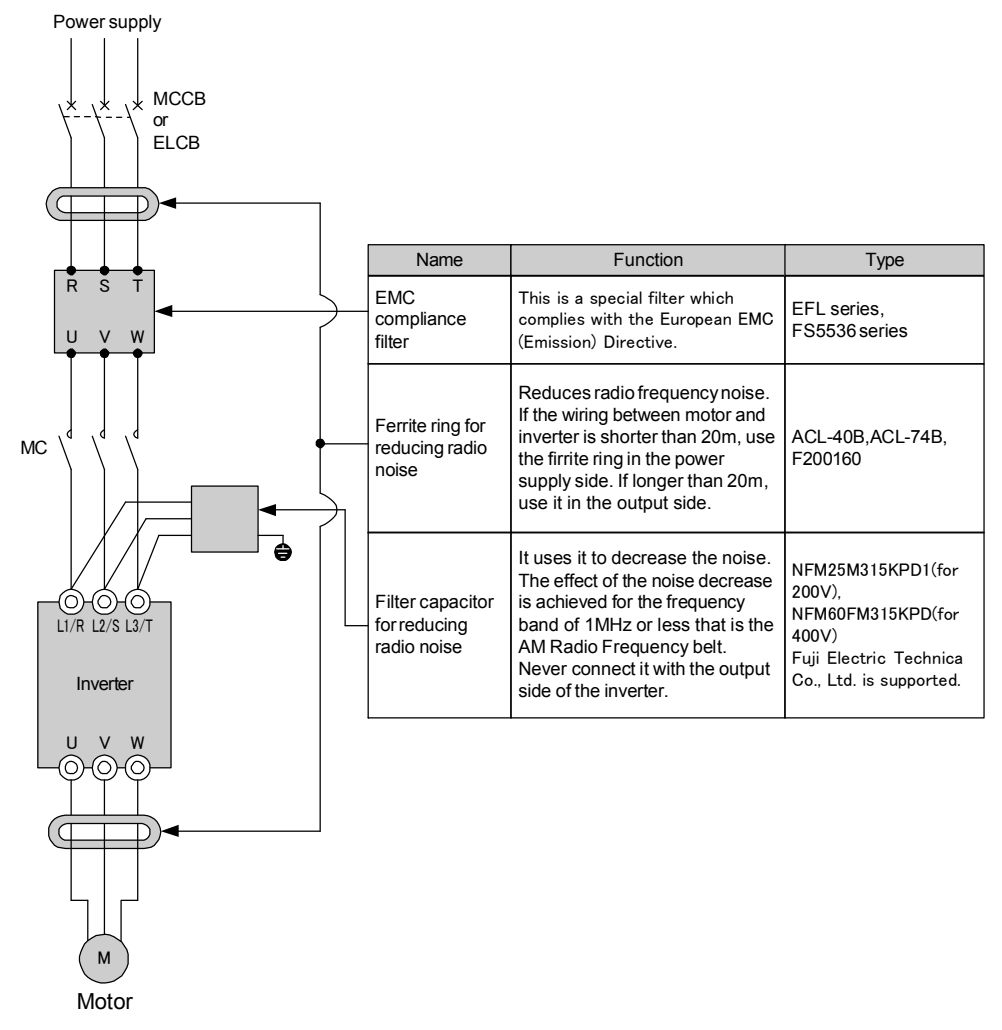

Figure 35

# Chapter14 Specifications

# **ACAUTION**

・The system does not operate if the setting of the station number (o31) is not correct. Confirm the

following settings, and set the switches to the proper settings.

・Set the option functions with the power to the inverter turned OFF.

### Table 16 Hardware specifications

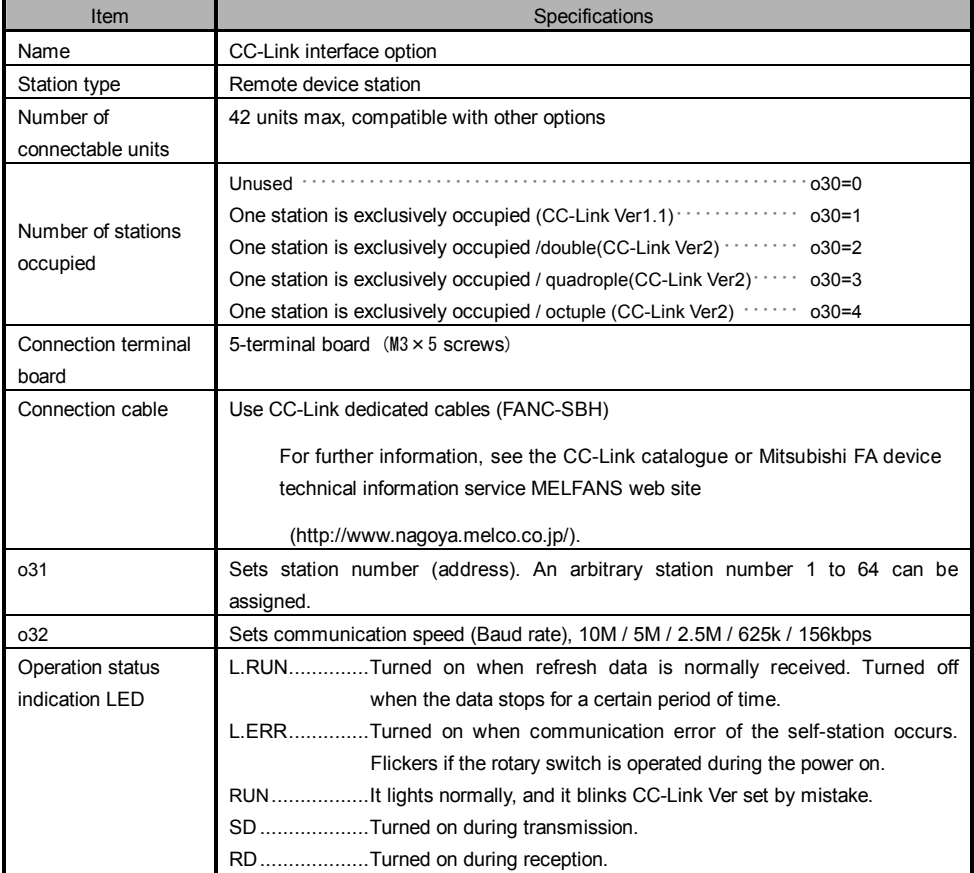

\* Number of connectable units …… Because the number of occupied stations differ according to the number of other units (remote I/O station, remote device station) and mixed other profiles, the number of connectable units is required to meet both of the following formulas:

```
CC-LinkVer 1.10
• Formula 1: (1 \times a) + (2 \times b) + (3 \times c) + (4 \times d) \le 64a: Number of stations occupying one station, b: Number of stations occupying two station,
              c: Number of stations occupying three station, d: Number of stations occupying four station
                 • Formula 2: (16 \times A) + (54 \times B) + (88 \times C) \le 2304
              A: number of the units in the remote I/O stations example of the units max.
              B: number of the units in the remote device stations ・・・・・・・・・・・・・・・・・・・・・・・ 42 units max.
              C: number of the units in the local stations, waiting master stations,
                  and intelligent device stations ・・・・・・・・・・・・・・・・・・・・・・・・・・・・・・・・・・・・・・ 26 units max.
               CC-Link Ver 2.00\bullet Formula 1: { ( a + a2 + a4 + a8 ) + ( b + b2 + b4 + b8 ) × 2 + ( c + c2 + c4 + c8 ) × 3 + ( d + d2 + d4 + d8 ) × 4 }
                ≦ 64
iFormula 2: { ( a×32 + a2×32 + a4×64 + a8×128 ) + ( b×64 + b2×96 + b4×192 + b8×384 ) + ( c×96 +
                c2 \times 160 + C4 \times 320 + C8 \times 640 + C \times 128 + d2 \times 224 + d4 \times 448 + d8 \times 896 } \leq 8192\bullet Formula 3: { (a \times 4 + a2 \times 8 + a4 \times 16 + a8 \times 32) + (b \times 8 + b2 \times 16 + b4 \times 32 + b8 \times 64) + (c \times 12 + c2 \times 24 +C4 \times 48 + C8 \times 96 ) + ( d \times 16 + d2 \times 32 + d4 \times 64 + d8 \times 128 ) } \leq 2048a1: Number of single setting devices occupying one station.
              b1: Number of single setting devices occupying two stations.
              c1: Number of single setting devices occupying three stations.
              d1: Number of single setting devices occupying four stations.
              a2: Number of double setting devices occupying one station.
              b2: Number of double setting devices occupying two stations.
              c2: Number of double setting devices occupying three stations.
              d2: Number of double setting devices occupying four stations.
              a3: Number of quadruple setting devices occupying one station.
              b3: Number of quadruple setting devices occupying two stations.
              c3: Number of quadruple setting devices occupying three stations.
              d3: Number of quadruple setting devices occupying four stations.
              a4: Number of octuple setting devices occupying one station.
              b4: Number of octuple setting devices occupying two stations.
              c4: Number of octuple setting devices occupying three stations.
              d4: Number of octuple setting devices occupying four stations.
\bullet Formula 4 : (16 × A) + (54 × B) + (88 × C) ≤ 2304
              A: number of the units in the remote I/O stations ・・・・・・・・・・・・・・・・・・・・・・・・・・・・ 64 units max.
              B: number of the units in the remote device stations EXECUTE: 100 111 122 units max.
              C: number of the units in the local stations, waiting master stations,
                  and intelligent device stations 26 units max.
```
#### Setting of station number (o31)

After turning on the power to the inverter, set the station number of the inverter from 1 to 64.

Table 17 station number specifications

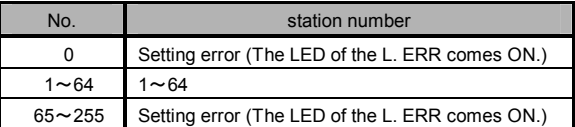

- Note 1) Do not change the setting of the station number while the inverter is energized. If the station number is changed while energized, data communication can not be made with the changed station number.
- Note 2) If the station number is set to a number already used or out of the range, normal communication can not be made. (The LED of the L. ERR comes ON.)
- Note 3) Set the station number consecutively in order of connections. (If the station number is discontinued,

#### Transmission Baud rate (o32)

Set the transmission Baud rate from 0 to 4, after turning on the power to the inverter.

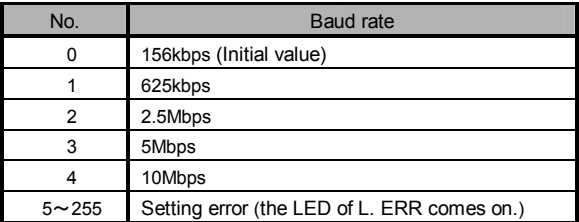

#### Table 18 Baud rate specifications

Note 1) Do not change the setting of the station number while the inverter is energized. If the station number is changed while energized, data communication can not be made with the changed station number.

### Operation status indication LED

The link status of the CC-Link can be confirmed with five LED's.

|              | <b>Status</b>      |            |           |             | Performance                                                                                                    |  |
|--------------|--------------------|------------|-----------|-------------|----------------------------------------------------------------------------------------------------|--|
| <b>L.RUN</b> | <b>L.ERR</b>       | <b>RUN</b> | <b>SD</b> | <b>RD</b>   |                                                                                                    |  |
|              | O                  |            | $\star$   |             | Normally communicating                                                                                                    |  |
|              | ★                  |            | *         |             | Normally communicating, but CRC error occurs from<br>time to time due to noise.                                                                         |  |
|              | ★                  |            | O         |             | The received data is CRC error, and no response can<br>be made.                                                                                         |  |
|              | Ω                  |            | O         |             | Data to the self-station do not come.                                                                                                    |  |
| O            | ★                  |            | *         |             | Making the polling response, but received refresh data<br>is CRC error.                                                                                 |  |
| $\Omega$     | $\star$            |            | O         |             | Data to the self-station is CRC error.                                                                                                    |  |
| Ω            | Ω                  |            | O         |             | There is no data to the self-station, or data to the<br>self-station cannot be received due to noise.                                                   |  |
| ∩            |                    |            | Ω         | $\bullet$ o | Incorrect setting of Baud rate or station number, error<br>of writing outside range                                                                     |  |
|              | *<br>(0.8s period) |            | *         |             | Baud rate or station number has changed halfway.                                                                                                    |  |
| $\Omega$     | Ω                  |            | $\star$   |             | No link startup                                                                                                    |  |
| ∩            | Ω                  |            | O         | O           | Data cannot be received due to broken wire, etc., the<br>power is off, hardware is being reset, Er3 has<br>occurred, or the power supply is in failure. |  |
| Ω            | ∩                  | *          | റ         | O           | Master station is connected to CC-Link Ver.1 and self<br>station is connected to CC-Link Ver.2.<br>CC-Link extended setting is $0,5 \sim 255$ .         |  |

Table 19 Specifications of the operating status indication LED's

●: ON, O: OFF, ★: Flicker (may look like turned on depending on the transmission Baud rate.)

Note 1)If the LED's comes on in other patterns than the above, it can be considered as hardware failure. Please contact our company.

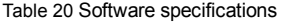

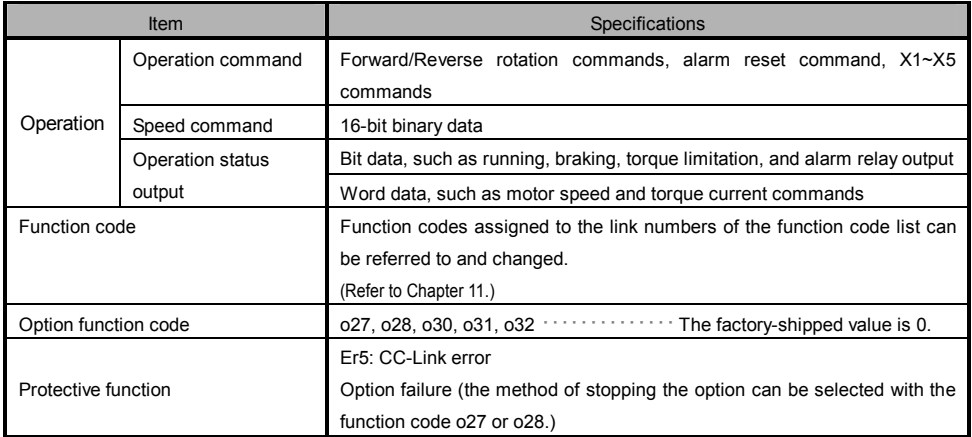

# CC-Link Interface Card "OPC-F1-CCL"

# Instruction Manual

First Edition, June 2006 Fuji Electric FA Components & Systems Co., Ltd.

The purpose of this manual is to provide accurate information in the handling, setting up and operating of CC-Link Interface Card "OPC-F1-CCL" for the FRENIC-Eco series of inverters. Please feel free to send your comments regarding any errors or omissions you may have found, or any suggestions you may have for generally improving the manual.

In no event will Fuji Electric FA Components & Systems Co., Ltd. be liable for any direct or indirect damages resulting from the application of the information in this manual.

# Fuji Electric FA Components & Systems Co., Ltd.

Mitsui Sumitomo Bank Ningyo-cho Bldg., 5-7, Nihonbashi, Odemma-cho, Chuo-ku, Tokyo, 103-0011, Japan Phone: +81 3 5847 8011 Fax: +81 3 5847 8172 URL http://www.fujielectric.co.jp/fcs/

2006-06 (K06/G06) CM